LCW-B52SU2 V01

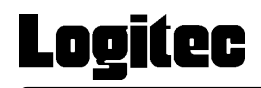

# SCSI & USB 2.0/1.1 CD-R/RW

LCW-B52SU2

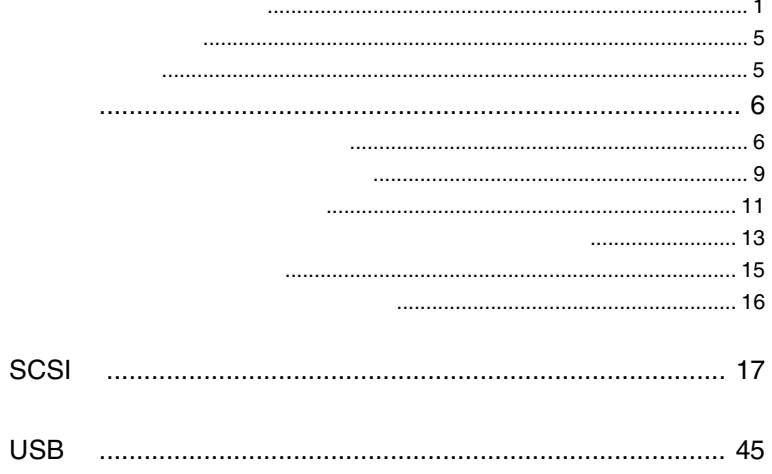

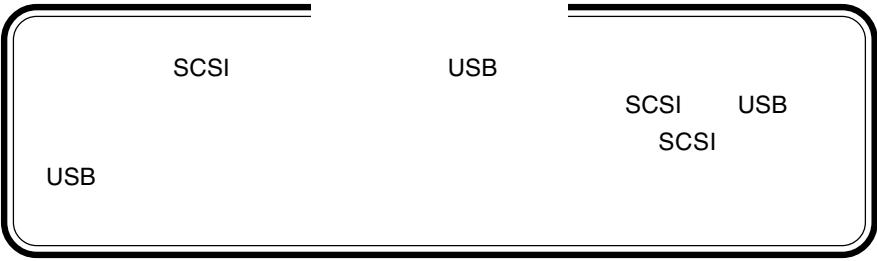

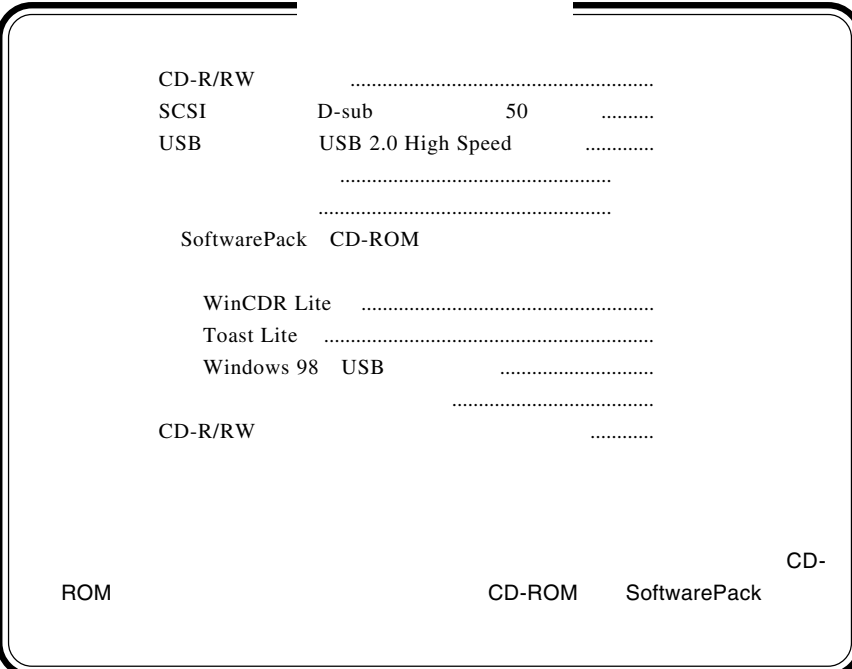

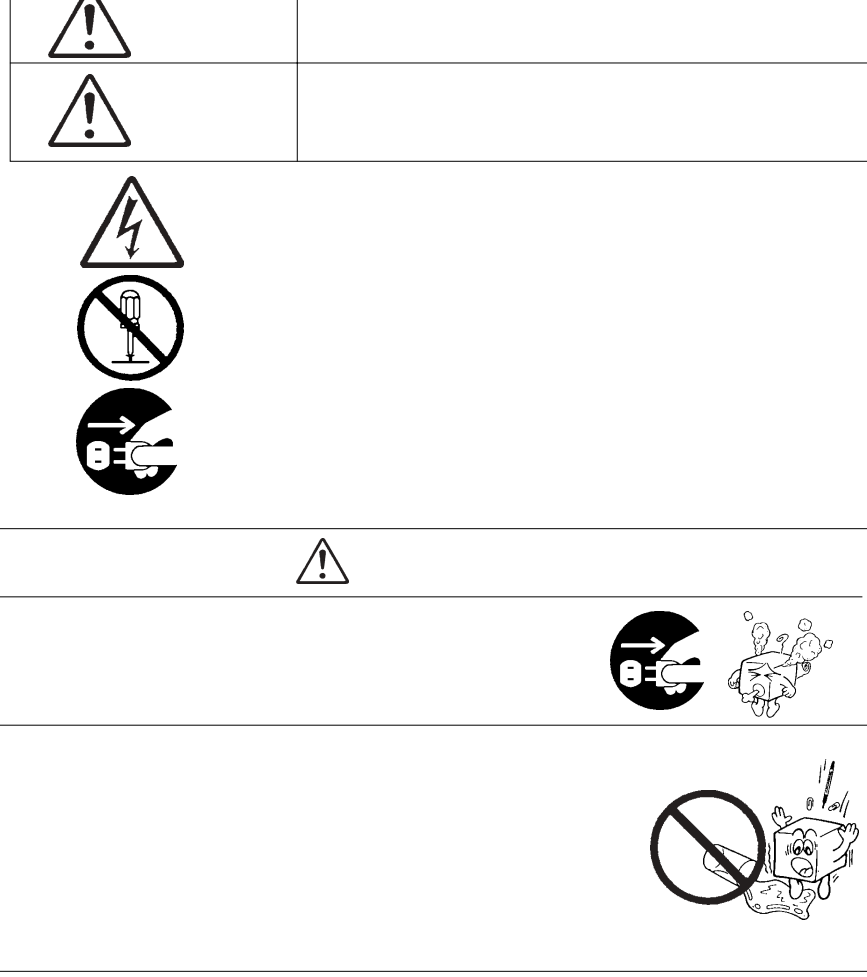

・本書は読み終わった後も、必ずいつでも見られる場所に保管しておいてください。

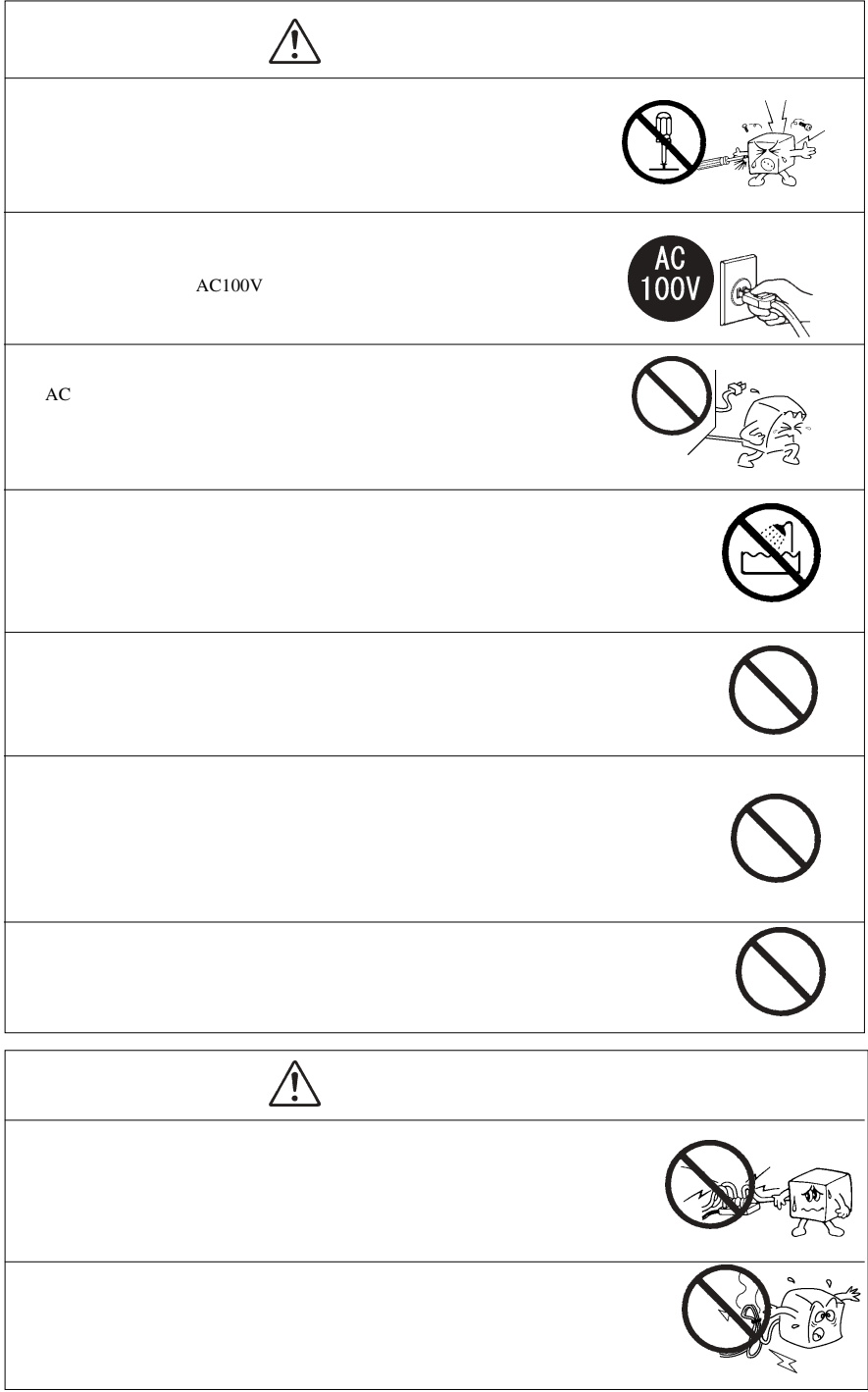

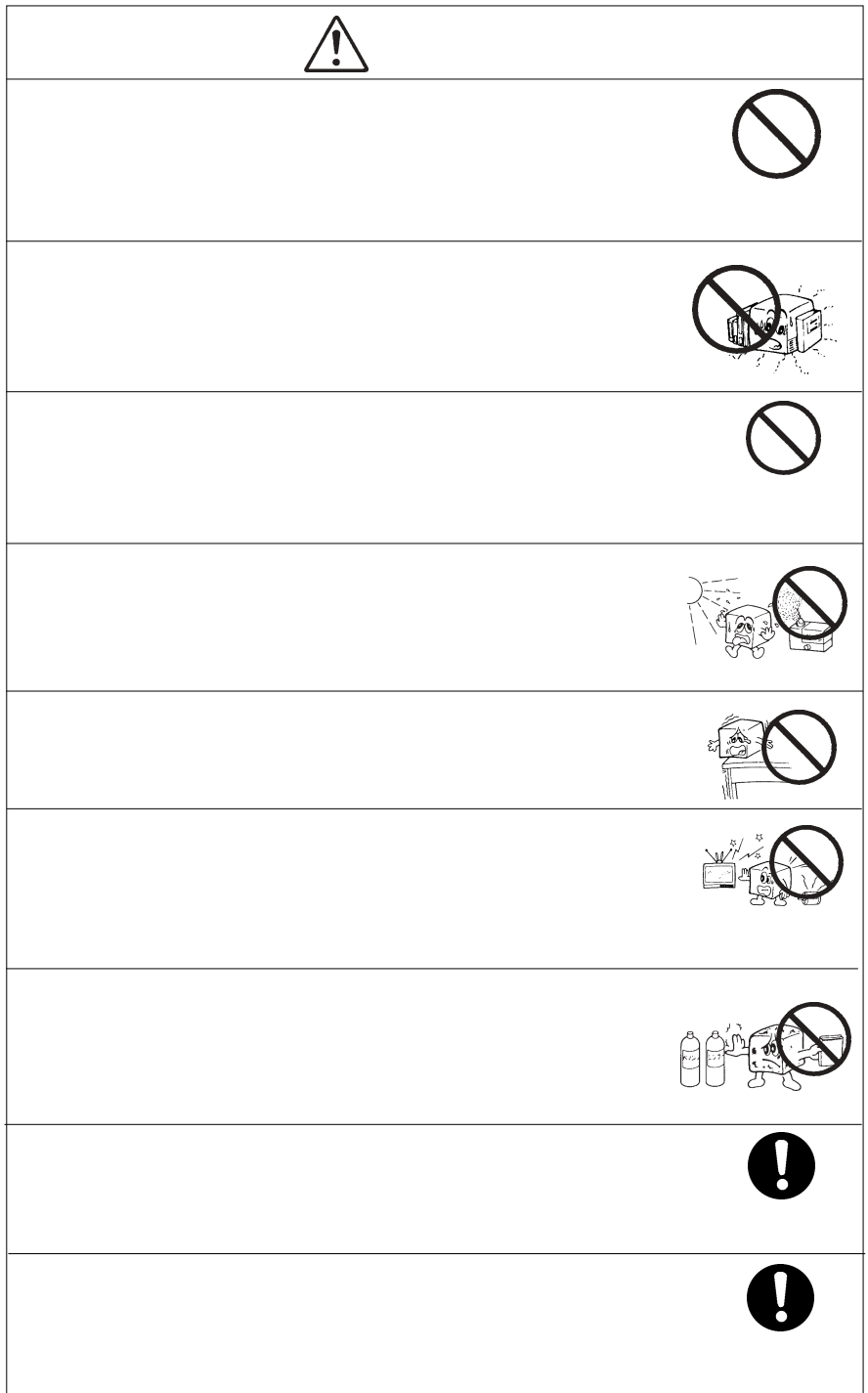

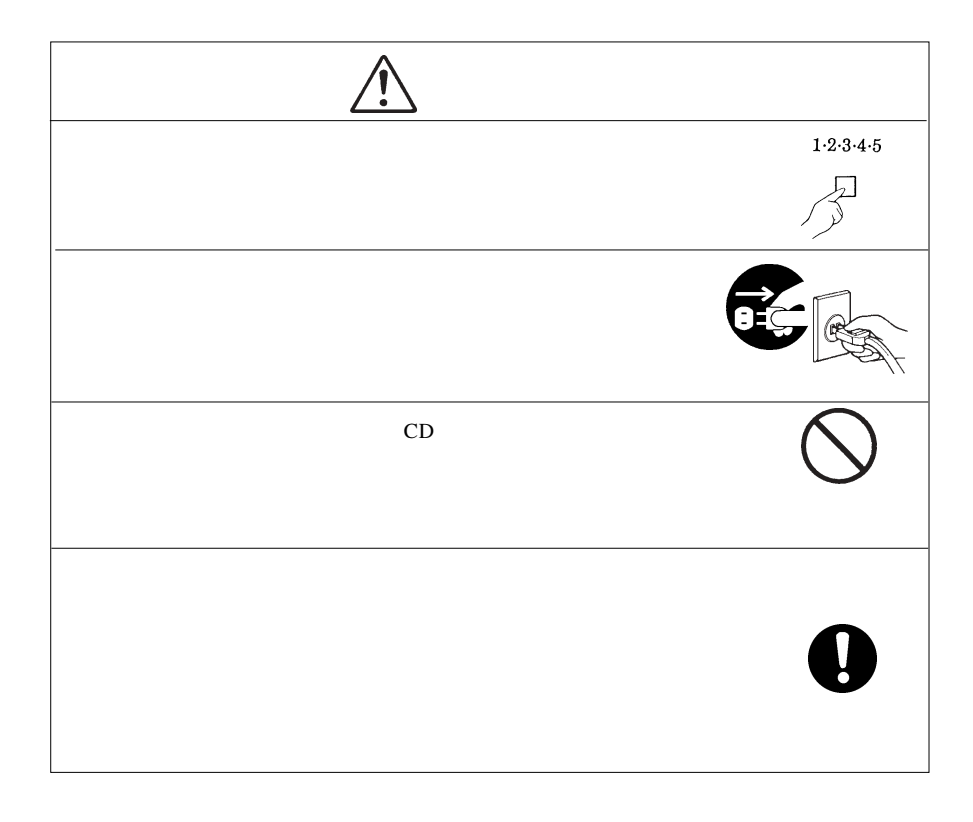

CD-ROM  $\mathcal{L}$ 

Windows® Microsoft Corporation Pentium®  $\begin{array}{lllll} \mathrm{Celeron}^{\circledast} & & \mathrm{Intel} & & \mathrm{Nederlink}^{\mathrm{TM}} & & \mathrm{MediaTek}\text{}\mathrm{Incorporation} \end{array}$  $WinCDR$   $Toast^*$ 

# 共通編:1 本製品の特徴

Ultra SCSI USB2.0/1.1  $CD-R/RW$  USB  $2.0$  CD-R  $52$  $SCSI$  40 Ultra Speed<br>CD-RW  $32$  CD-RW Windows Macintosh OS USB Mac OS 9.2.2 SCSI CD-R/CD-RW  $SuperLink^{TM}$ Windows WinCDR Lite Macintosh Toast Lite WinCDR Lite Windows CD-R/RW  $\text{ISO }9660$  CD Toast Lite Macintosh Mac OS X Mac OS 9 OS HFS/HFS+ CD OS 込み機能ではできない「ハイブリッド CD 作成」や「追記書き込み」が可能 CD extends the extension of the extension of the extension of the extension of the extension of the extension of the extension of the extension of the extension of the extension of the extension of the extension of the ext Windows XP Windows Media Player CD-R CD-RW ることなくファイルをコピーする感覚で、データ CD、オーディオ CD の書

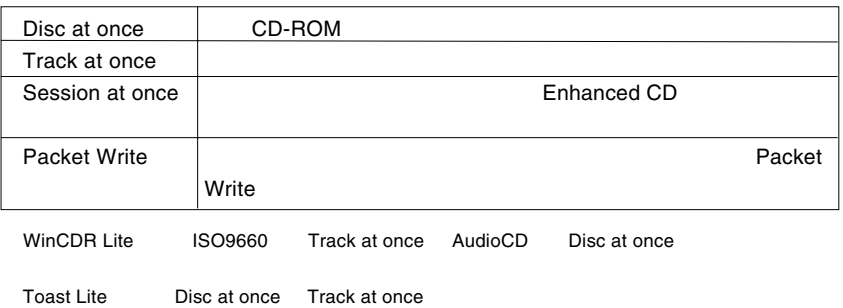

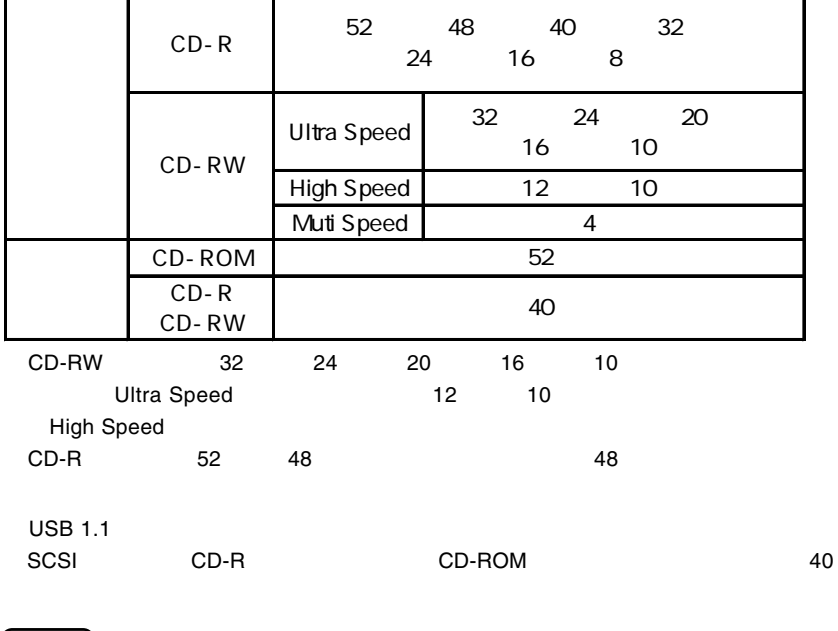

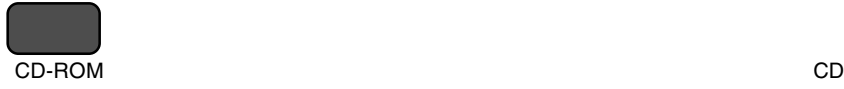

 $CD-R$  :  $\blacksquare$ 

CD-RW 1,000

 $\sim$  1

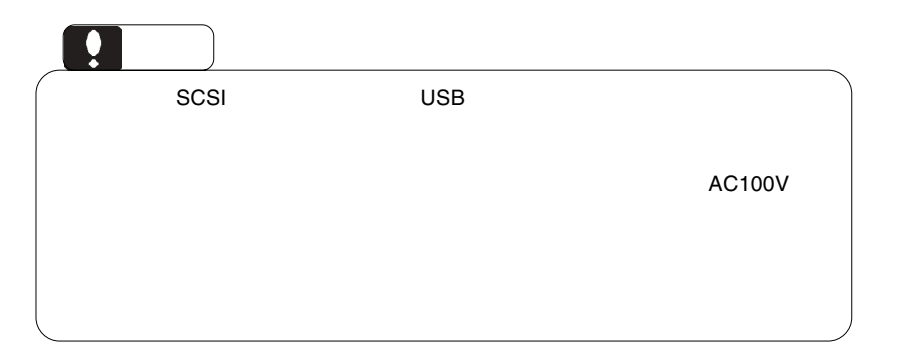

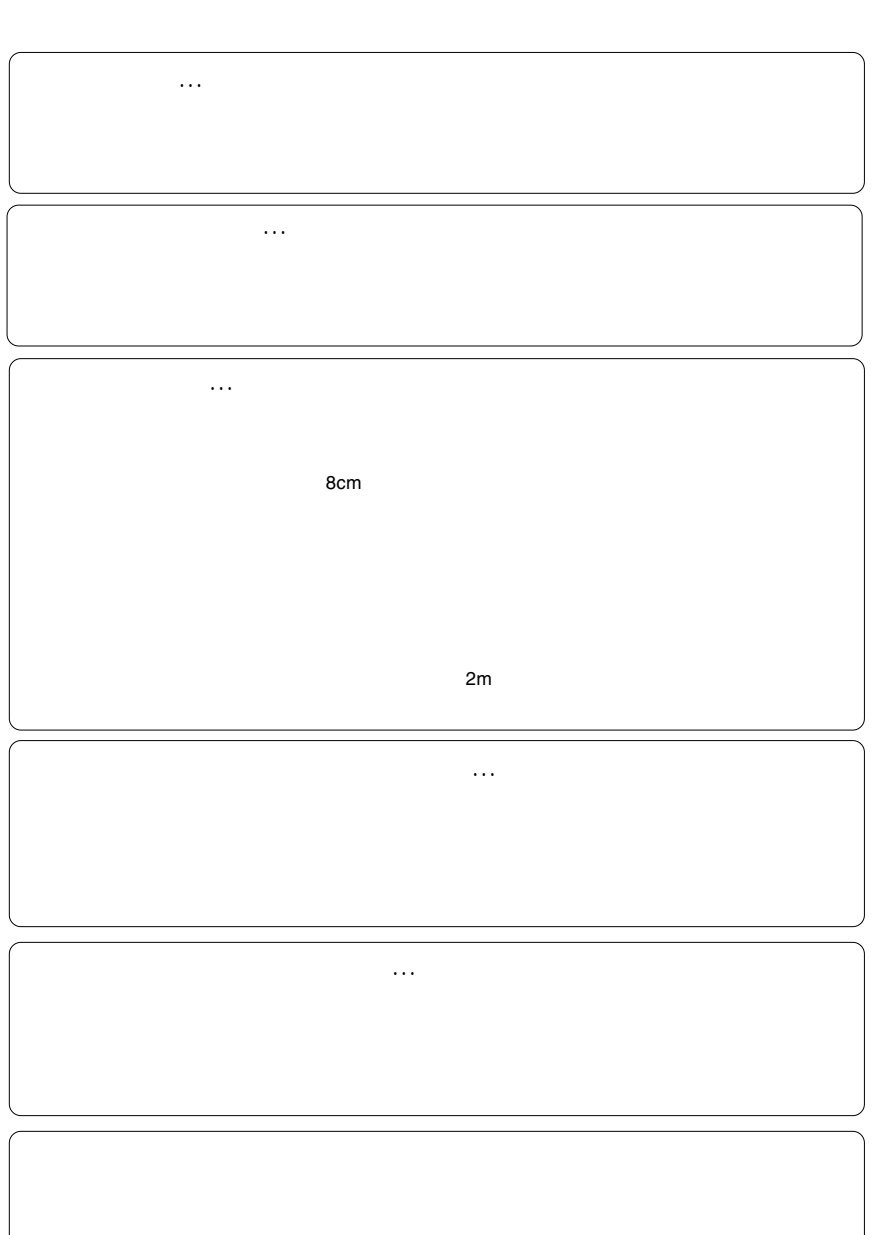

共通編:2 使用上のご注意

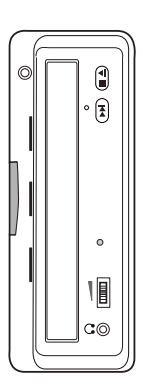

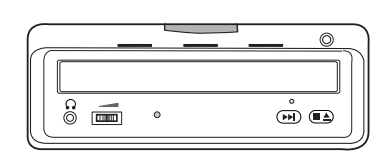

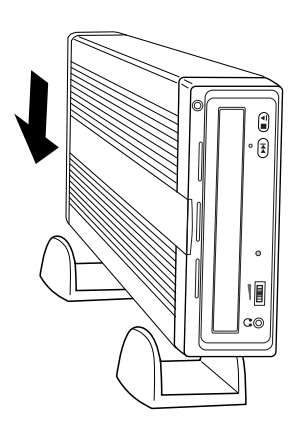

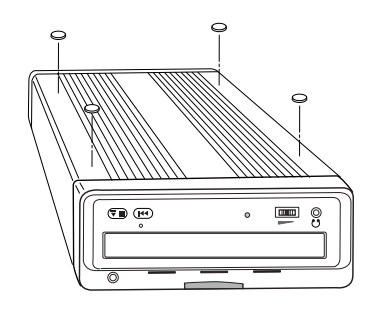

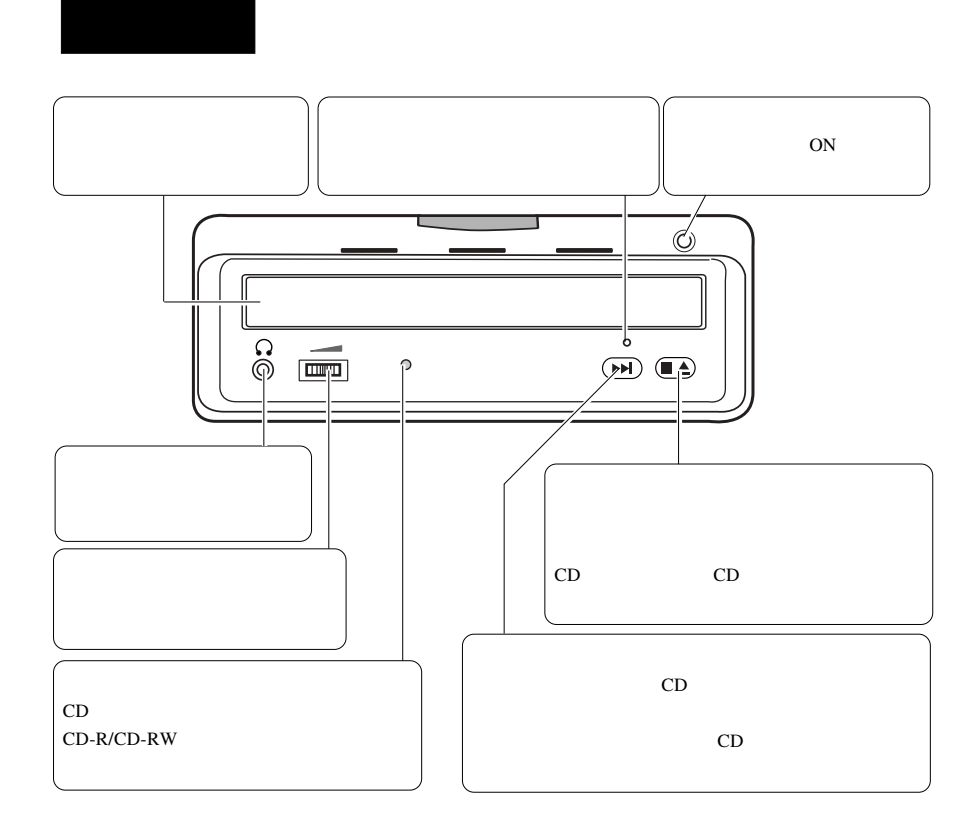

共通編:3 各部の名称

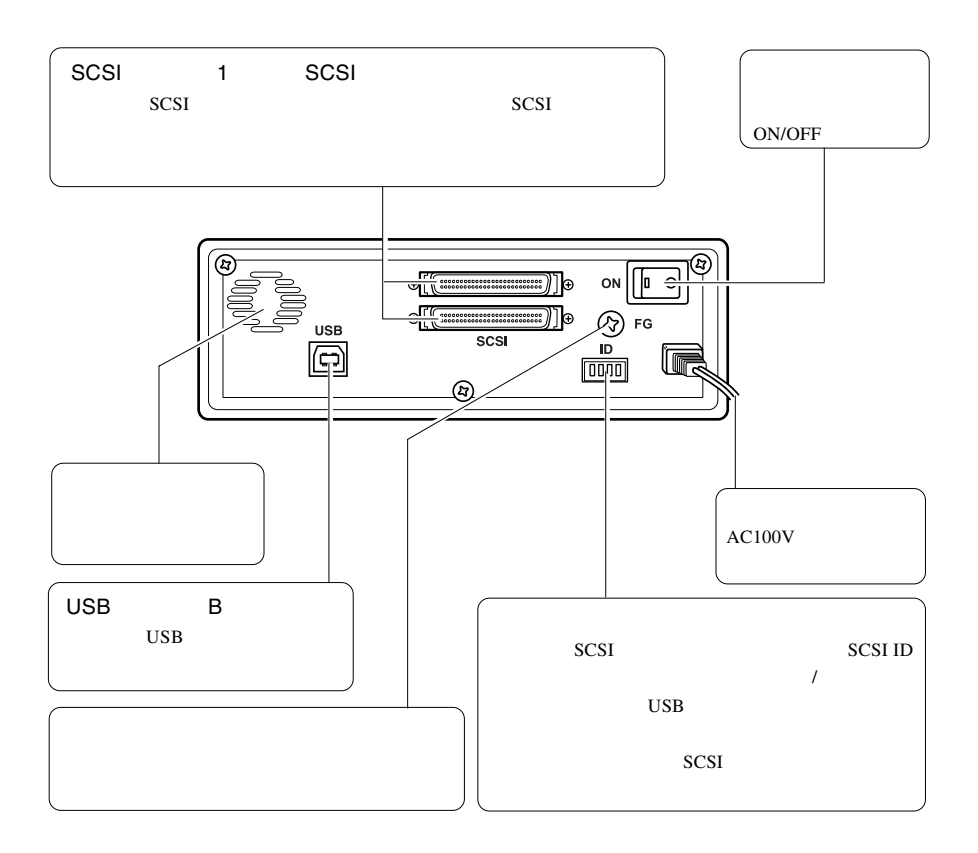

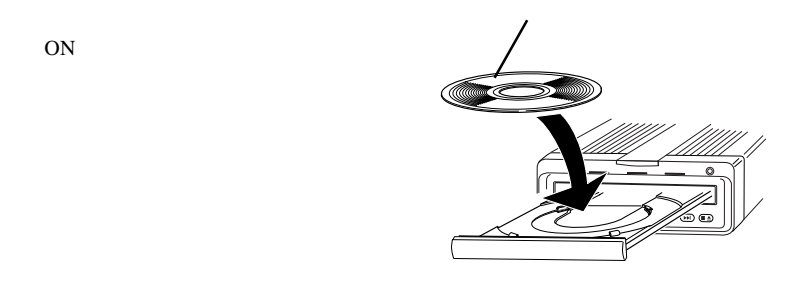

ON SERVICE STREET

Windows

Macintosh

 $\ddot{\bm{x}}$  $1/2$  $\&$  $+ E$ 

 $\mathcal{L}_{\mathcal{A}}$ 

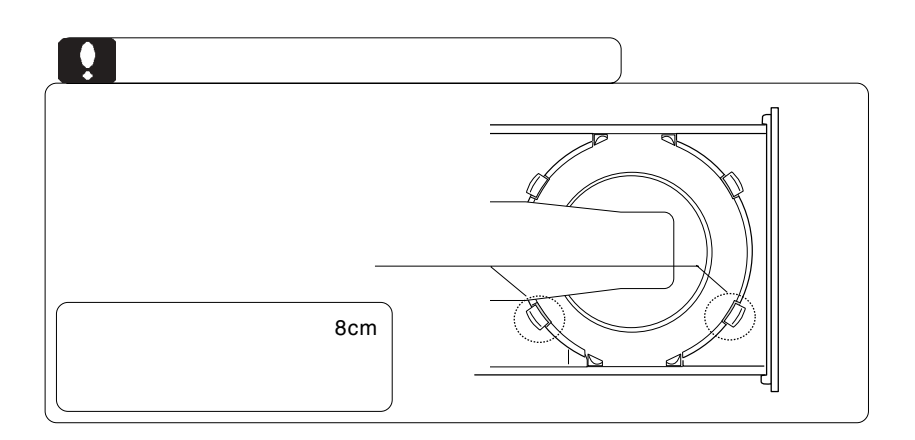

 $CFF$ 

cm comes were expected as  $\sim$  3 cm s  $\sim$  3 cm s  $\sim$  3 cm s  $\sim$  3 cm s  $\sim$  3 cm s  $\sim$  3 cm s  $\sim$  3 cm s  $\sim$  3 cm s  $\sim$  3 cm s  $\sim$  3 cm s  $\sim$  3 cm s  $\sim$  3 cm s  $\sim$  3 cm s  $\sim$  3 cm s  $\sim$  3 cm s  $\sim$  3 cm s  $\sim$ 

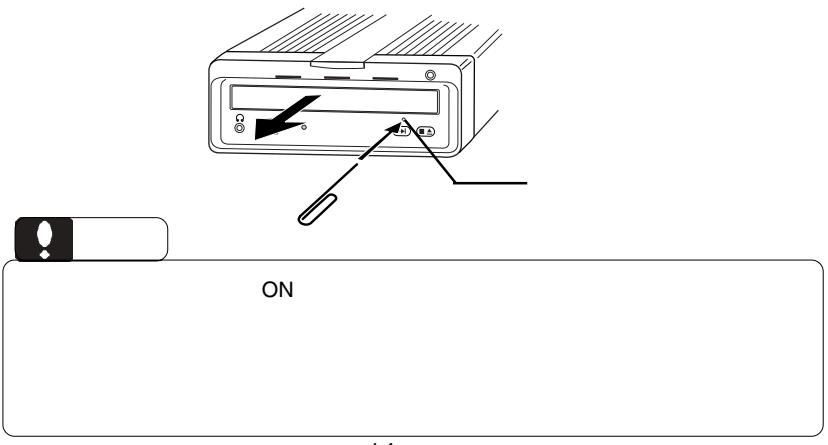

# CD-RW

共通編:5 その他

CD-RW

**CD-RW** 

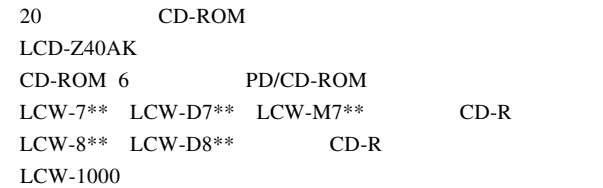

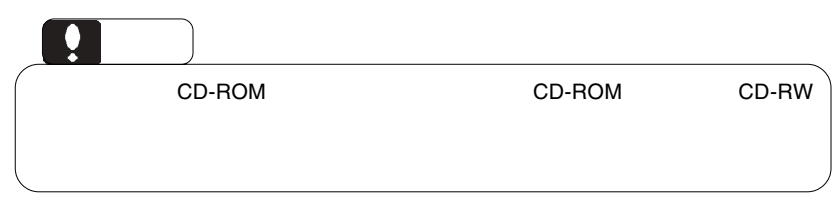

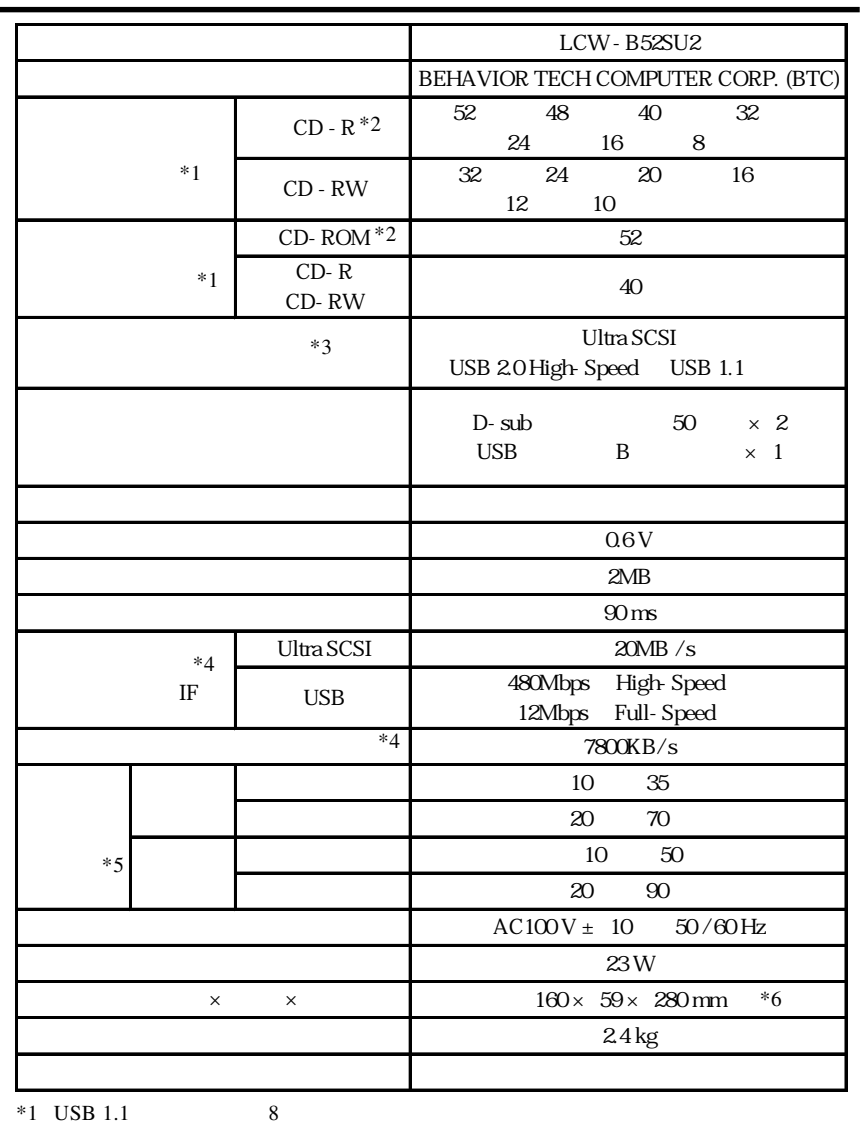

共通編:6 ハードウェア仕様

 $*2$  SCSI 40

- $*3$
- $^{\ast}4$
- $*5$
- $*6$

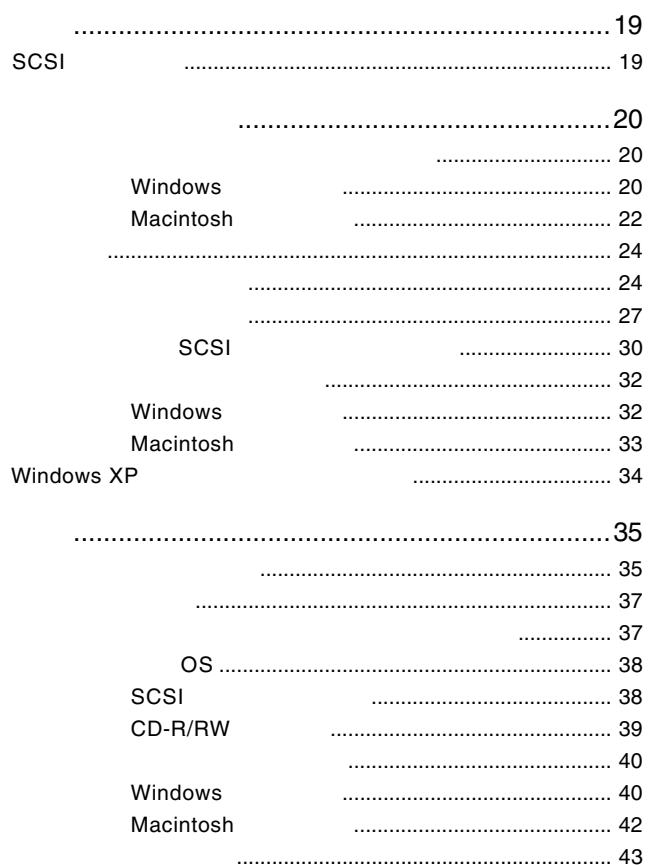

# には、1999年には、1999年には、1999年には、1999年には、1999年には、1999年には、1999年には、1999年には、1999年には、1999年には、1999年には、1999年には、1

# SCSI

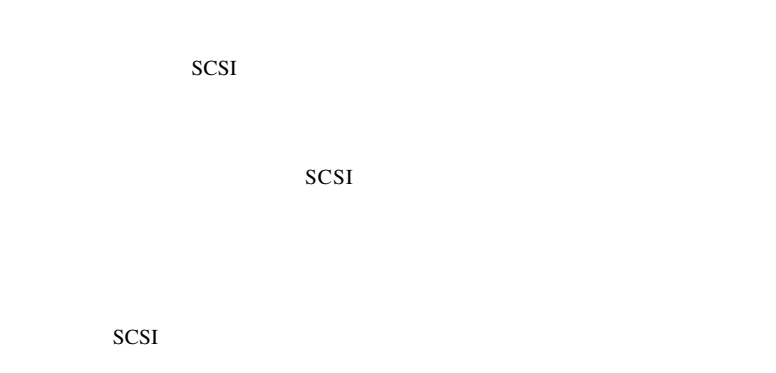

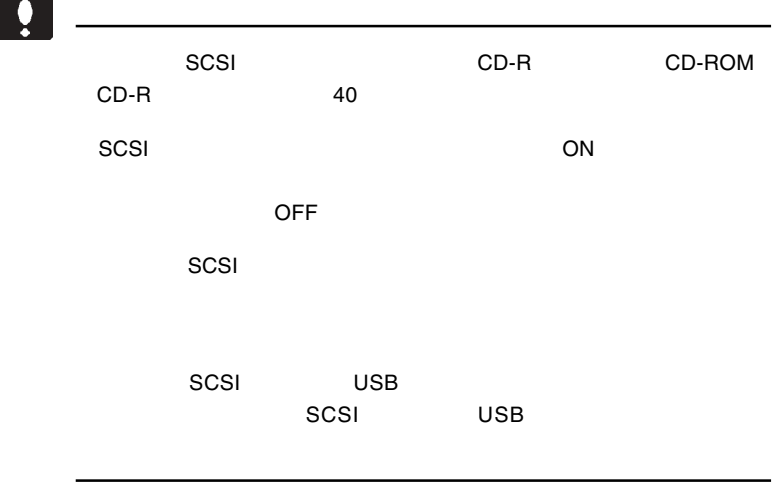

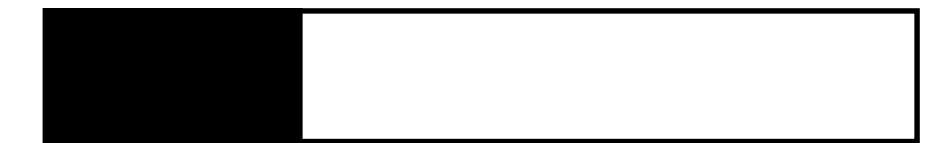

SCSI<sup>k</sup>

# Windows

Windows WinCDR Lite

SoftwarePack CD-ROM CD-ROM

WinCDR Lite

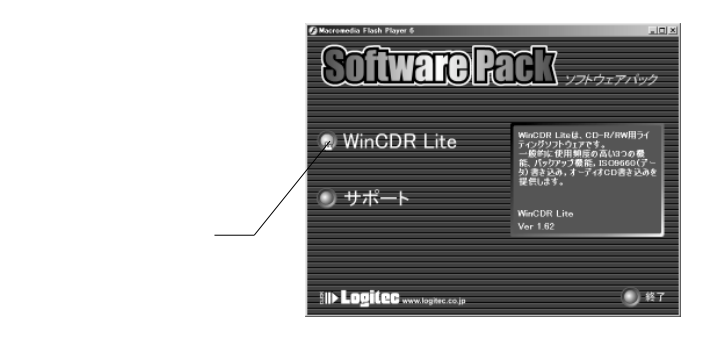

CD-ROM

Q:¥start.exe

OK C: SoftwarePack

CD-ROM CD-ROM

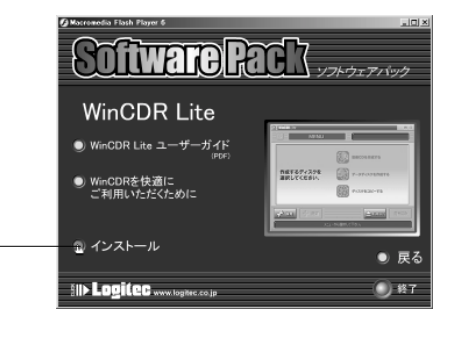

Point

WinCDR Lite

WinCDR Lite

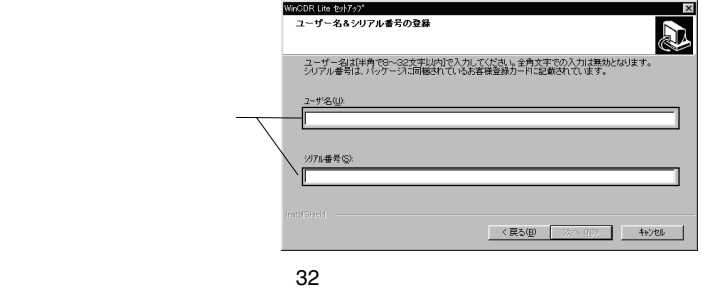

WinCDR Lite

WinCDR Lite WinCDR Lite

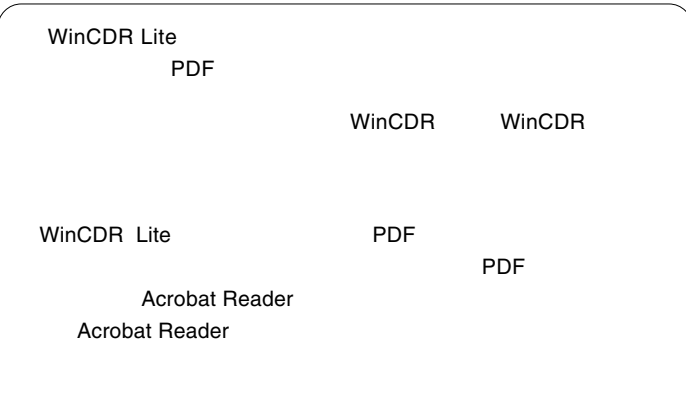

# Macintosh

Macintosh

Toast Lite

Macintosh CD-ROM SoftwarePack CD-ROM

CD-ROM

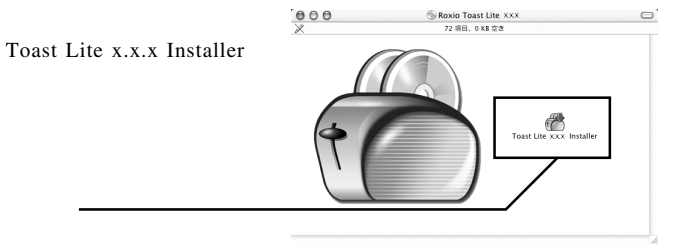

 $X.X.X.$ 

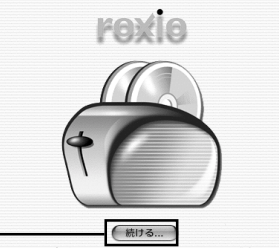

このインストールプログラムは、 

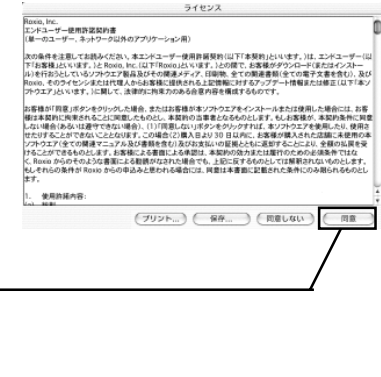

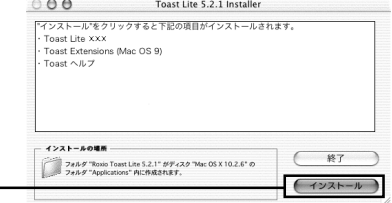

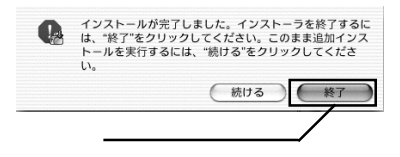

ROM CD-ROM

Toast Lite SoftwarePack CD-

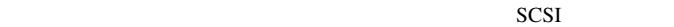

SCSI ID

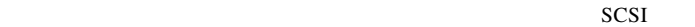

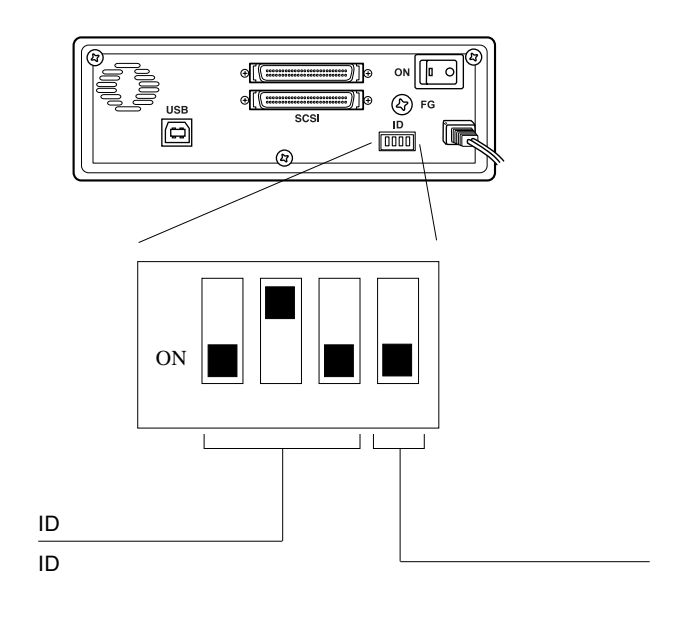

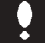

 $\overline{\text{OFF}}$  $\mathsf{ON}$ 

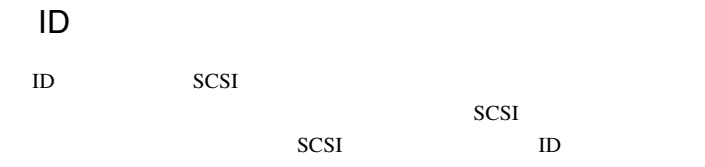

 $SCSI$ 

 $ID$ 

ID ID ID ID ID ID ID ON ON ON ON ON ON ON

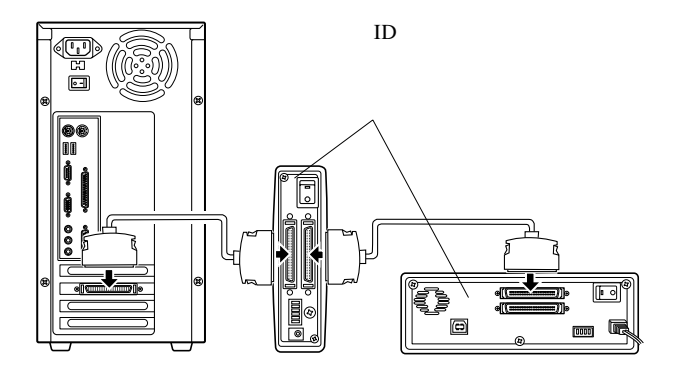

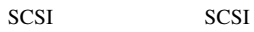

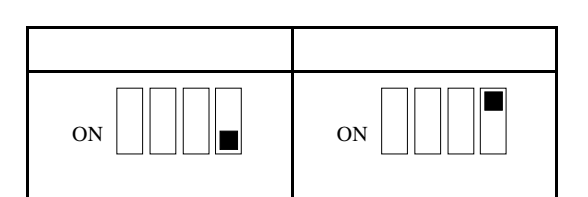

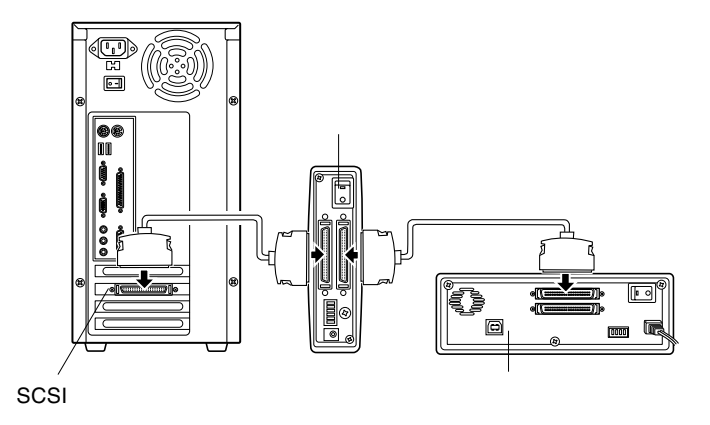

Ŷ

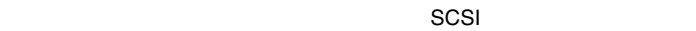

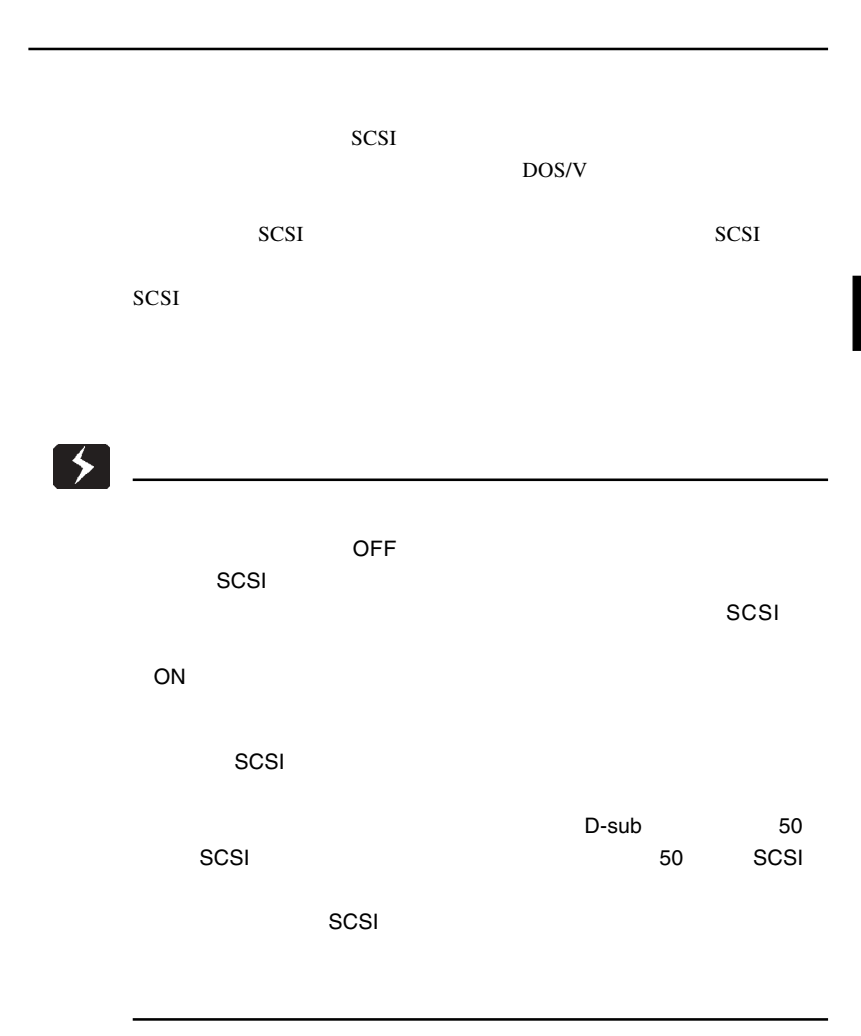

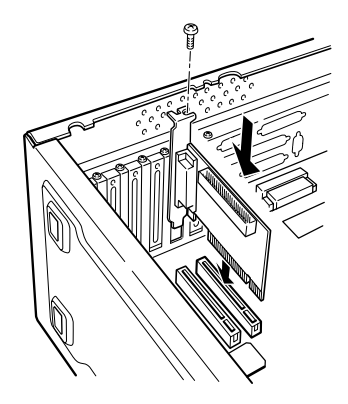

 $SCSI$ 

SCSI

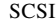

②本製品に付属のケーブルで SCSI インターフェースと本製品の SCSI  $SCSI$ 

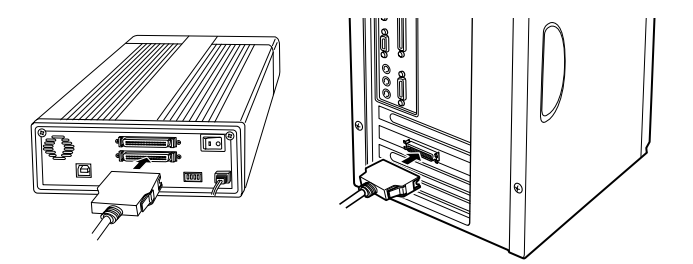

 $AC100V$ 

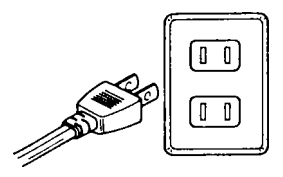

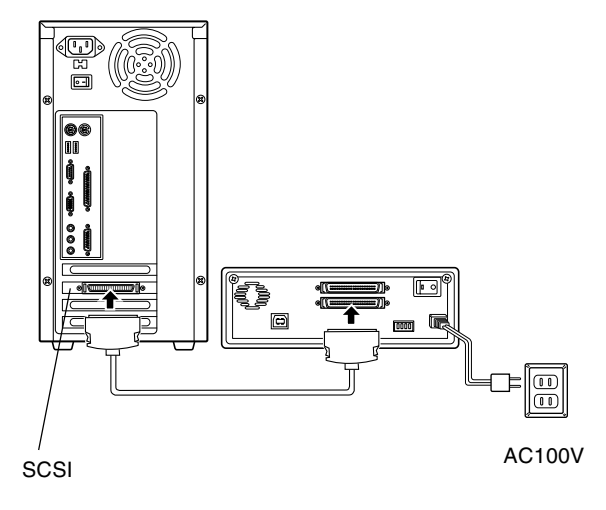

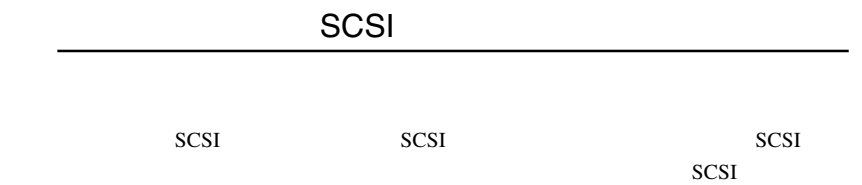

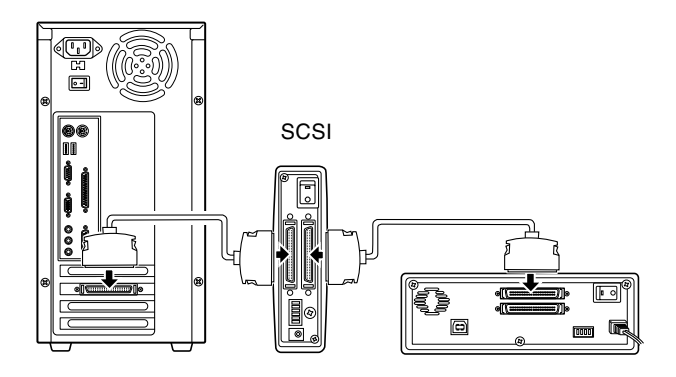

SCSI

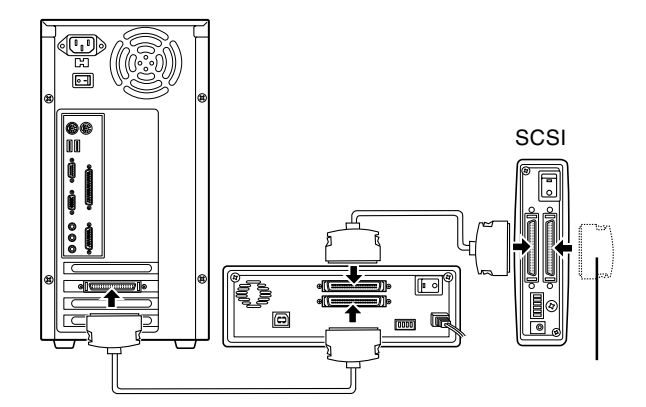

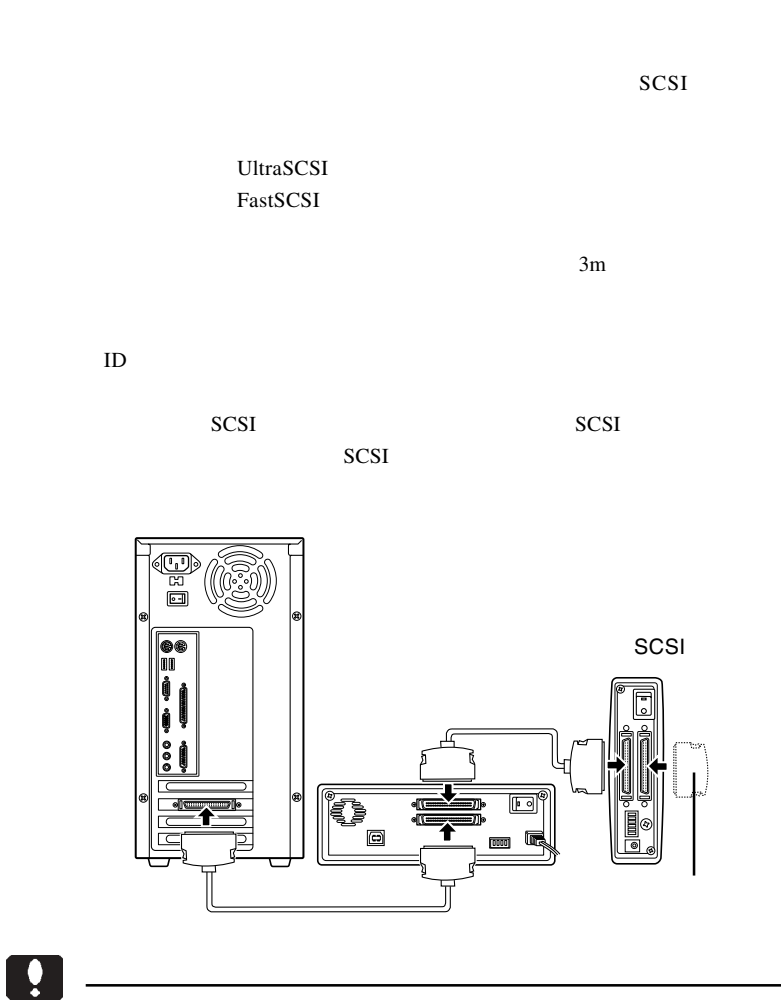

SCSI しょうにん しょうしょう しょうしょく しょうしょく

# Windows

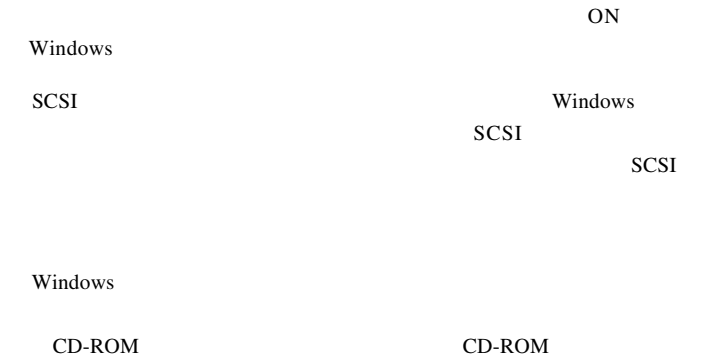

**CD-ROM** 

# Macintosh

Macintosh

Macintosh

Toast Lite

BTC BCE5232IM

 $ON$ 

Toast Lite CD-R/CD-

RW

Toast Lite

2

# Windows XP

## Windows XP CD-R/RW

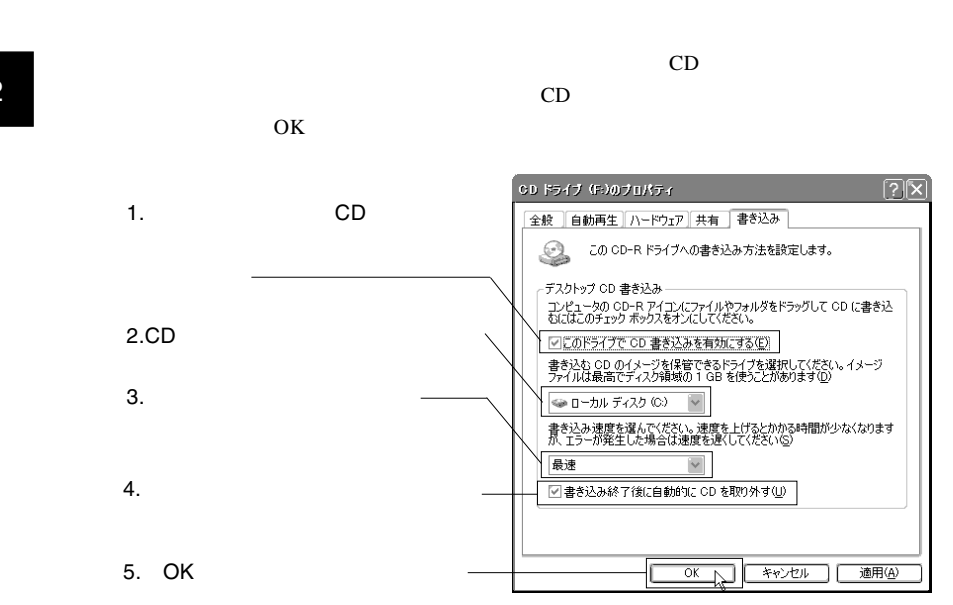

Windows XP

**CCCI** 

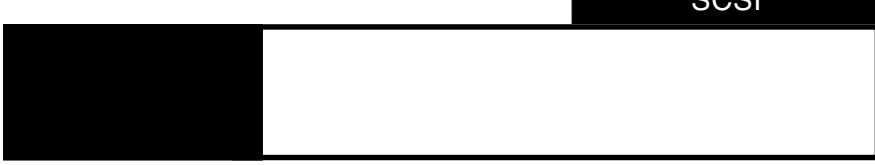

3.1 トラブルシューティング

ID SCSI CD-ROM Windows SCSI SCSI  $\sim$ Windows Me 98 Windows XP 2000 Windows XP Macintosh **CD-ROM** ID SCSI

# CD-R/RW

SCSI  $-$ 

SCSI<sub>1</sub>

http://www.logitec.co.jp/

http://www.aplix.co.jp/cdr/

http://www.roxio.co.jp/

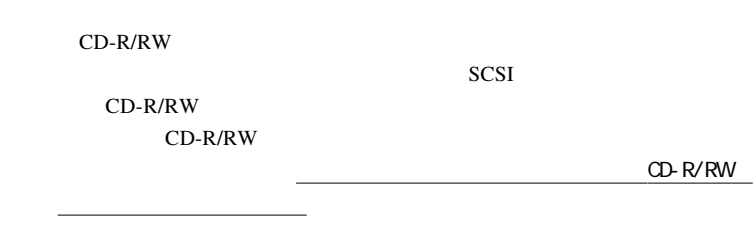

3

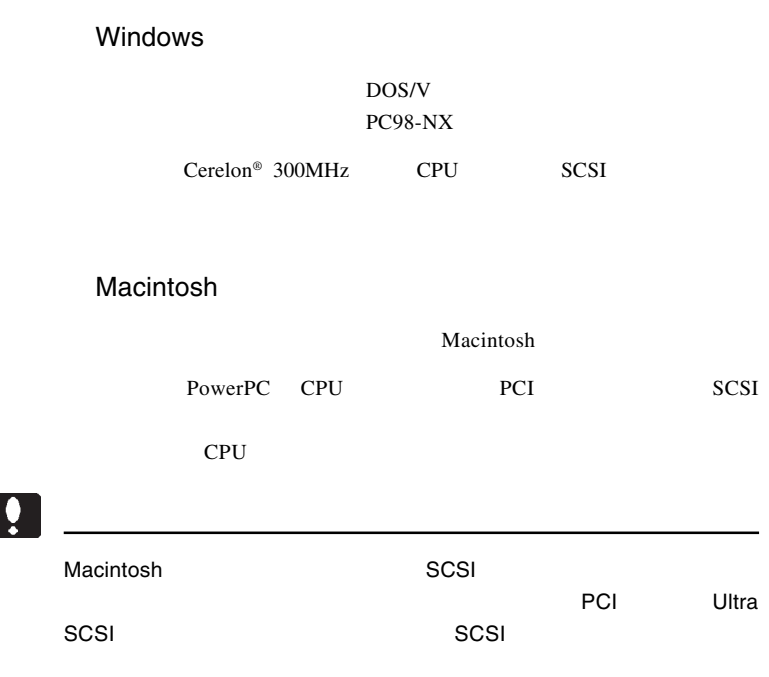

OS.

 $\overline{\text{OS}}$ 

 $\overline{\text{OS}}$ 

Windows XP Home Edition/Professional Windows Me Windows 98 Second Edition Windows 2000 Professional Windows NT 4.0 Service Pack 4

Mac OS 9.1 9.2.2 Mac OS X 10.2 10.2.6

# **SCSI**

SCSI SCSI

**SCSI** 

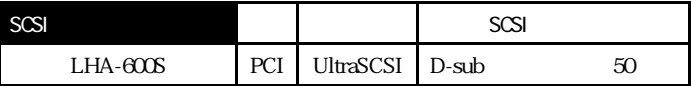

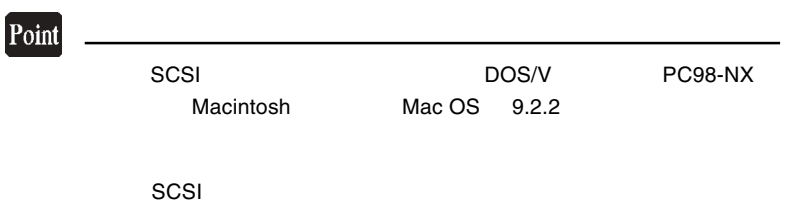

# CD-R/RW

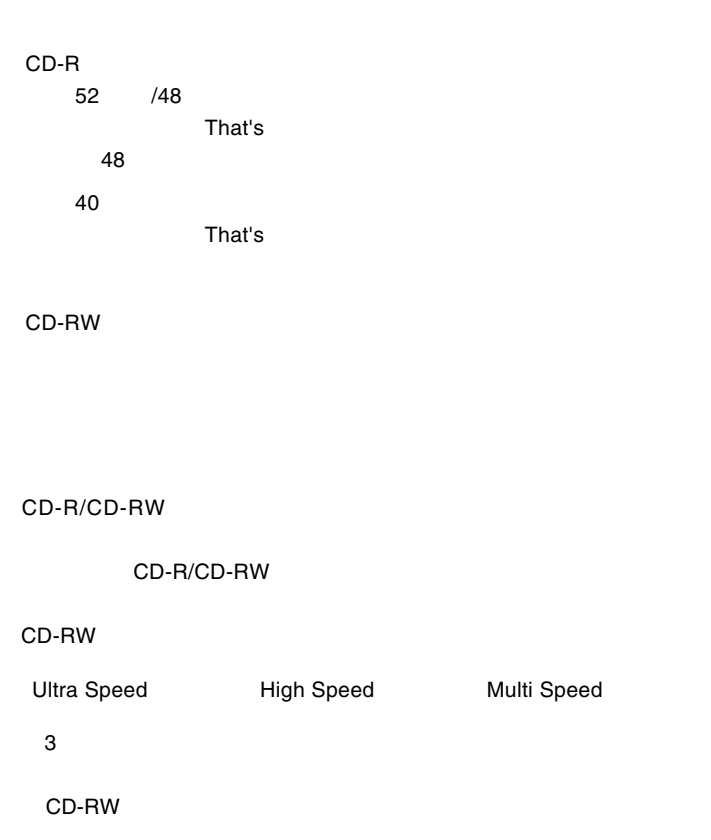

# Windows

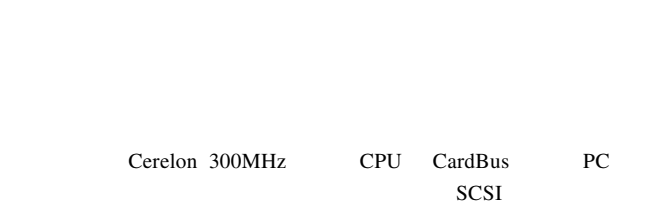

DOS/V PC98-NX

PC **PC**  $\overline{P}$ 

SCSI PC

SCSI<br>PC (PC) (PC) ボス しょうしょう SCSI コネクタ SCSI コネクタ SCSI コネクタ SCSI コネクタ SCSI コネクタ SCSI コネクタ LPM-SCSI3D Cardbus UltraSCSI  $D$ -sub LPM-SCSI3EH

 $\ddot{\bullet}$ 

トには、PC SCSI SCSI おんだいがく SCSI おんだいがく しゅうしょう

OS Windows XP Home Edition / Professional Windows Me Windows 98 Second Edition Windows 2000 Professional

# $\ddot{\bullet}$

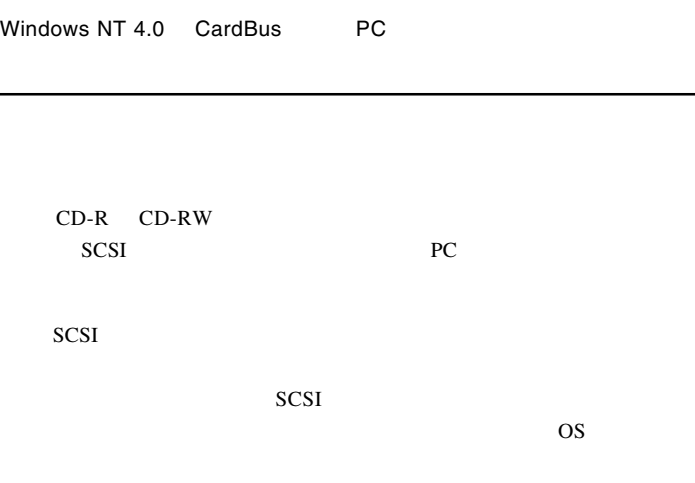

http://www.logitec.co.jp/

 $AC$ 

# Macintosh

Macintosh PowerBook

PowerBook G3 300/14 266/14 233/14 292/14 250/13 233/13 233/12 PowerBook G3 Bronze Keyboard PowerBook FireWire PowerBook G4

 $SCSI$  PC SCSI  $\sim$ 

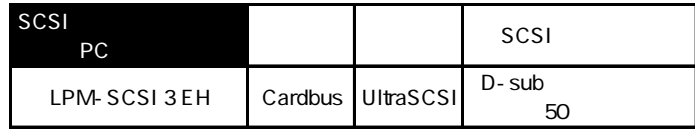

Mac OS 9.2.2

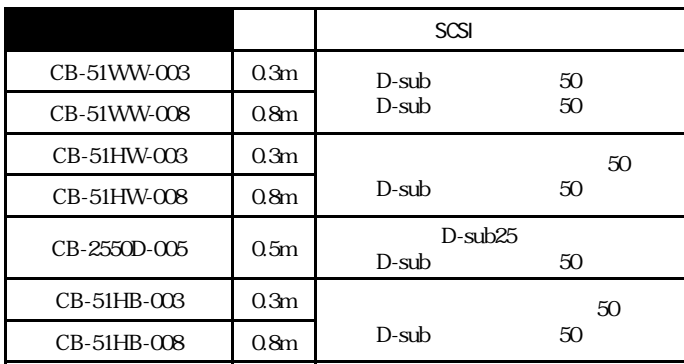

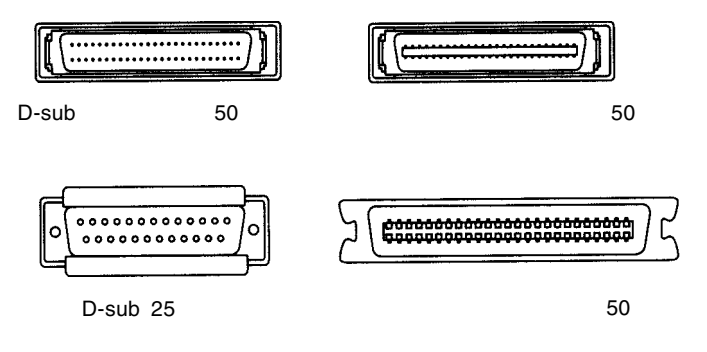

 $SCSI$ 

http://www2.ld.logitec.co.jp/

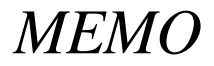

# **USB**

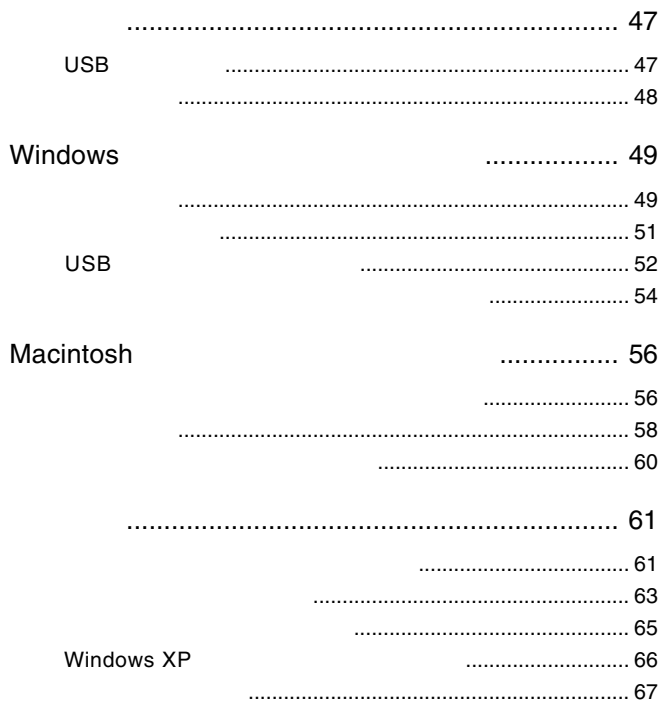

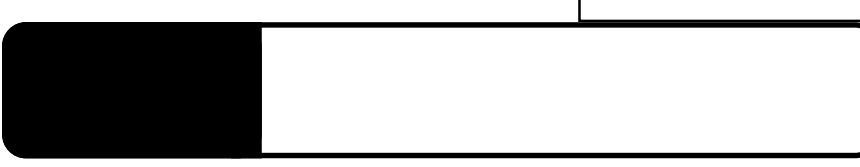

<u>USB</u>

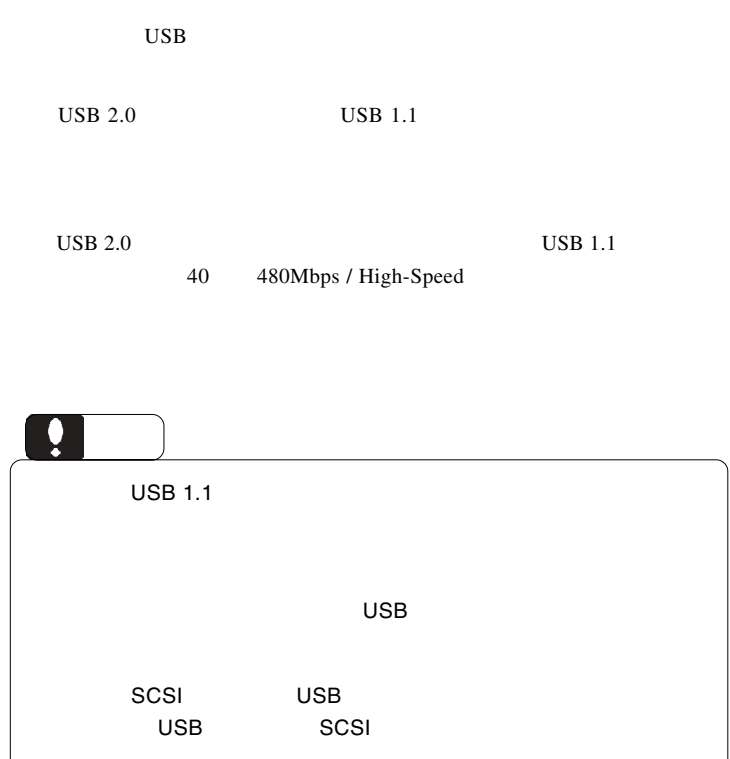

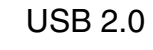

1.2 接続の前に

USB  $2.0$ 

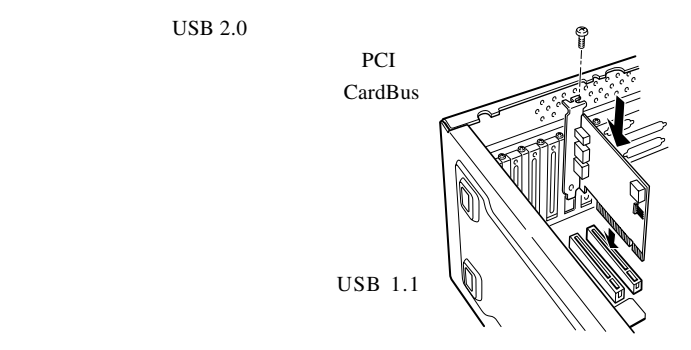

Windows DOS/V PC98-NX

PCI USB 2.0

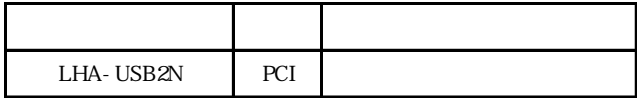

CardBus USB 2.0

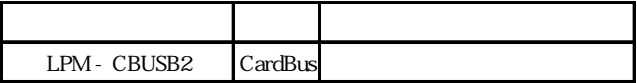

Power Mac G4

Power Mac G3 Blue&White

PCI USB 2.0

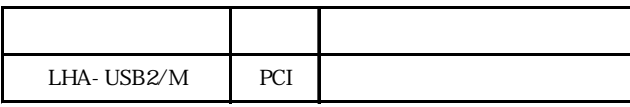

USB

# Windows<sup>®</sup>

Windows

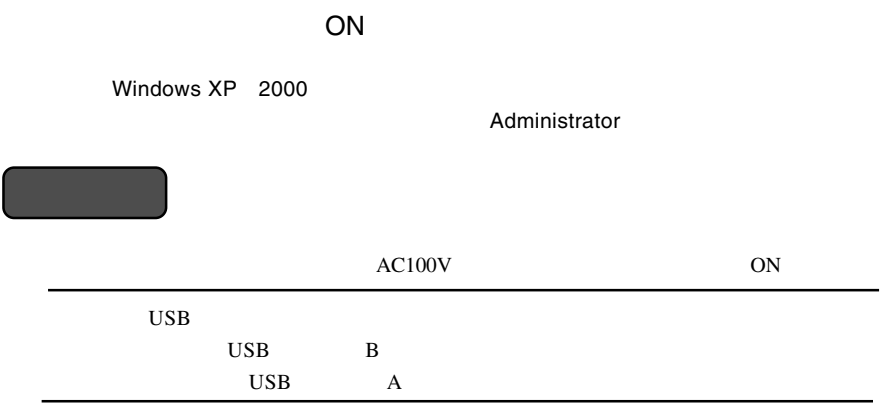

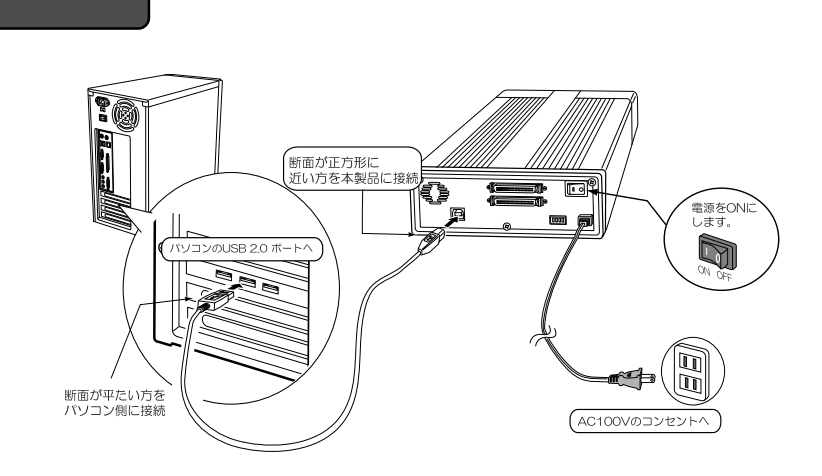

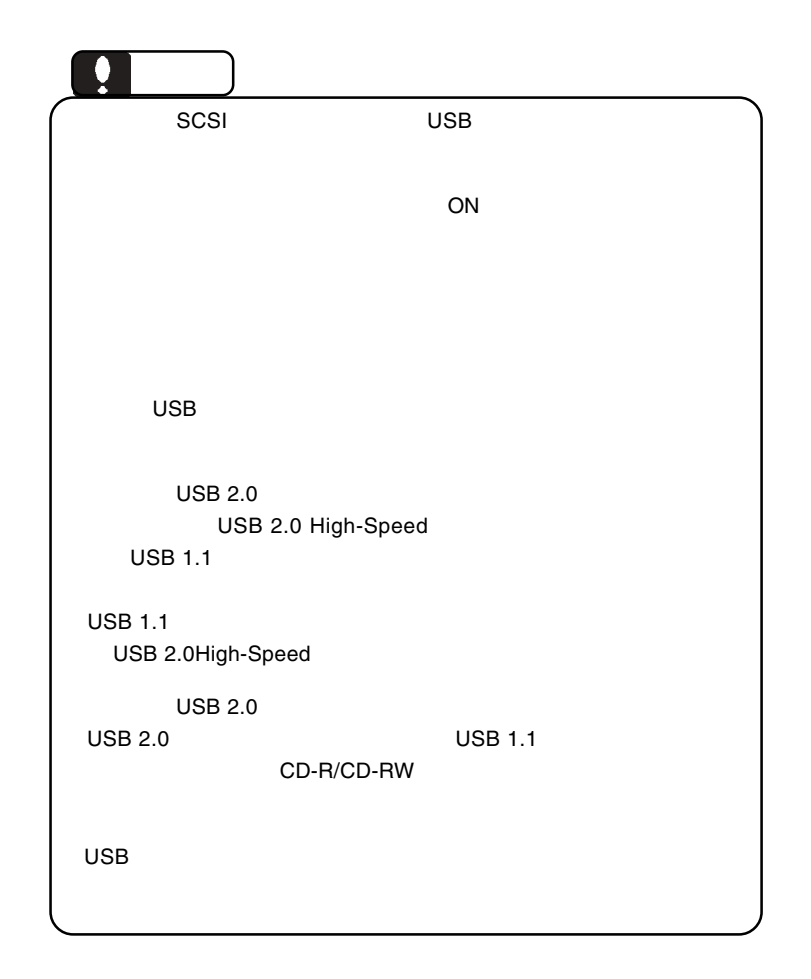

Windows

Windows 98 Second Edition  $\overline{\mathsf{UBB}}$   $\overline{\mathsf{UBB}}$ 

があります。そのメージには、次ページ「2.3 USBドライバのインス しょうしょう

Windows XP Me 2000

Windows

CD-R/RW

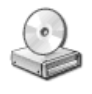

Windows XP

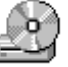

Windows Me 98 2000

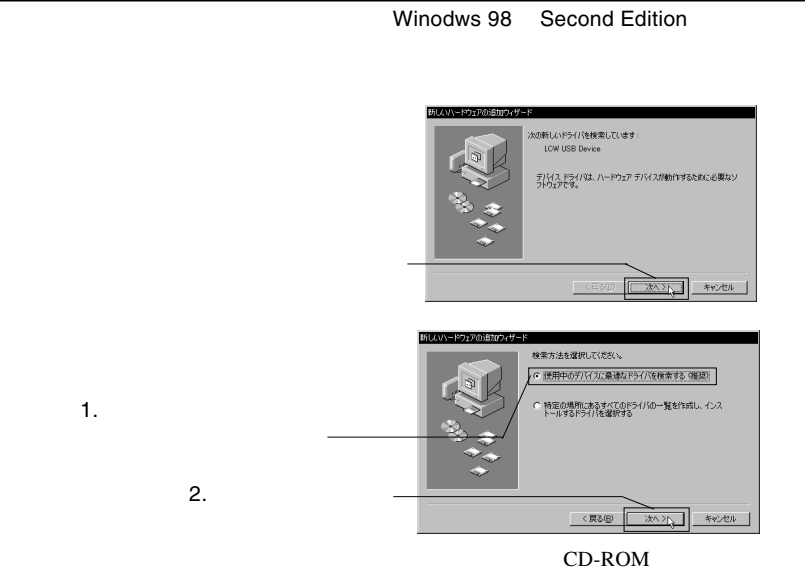

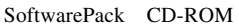

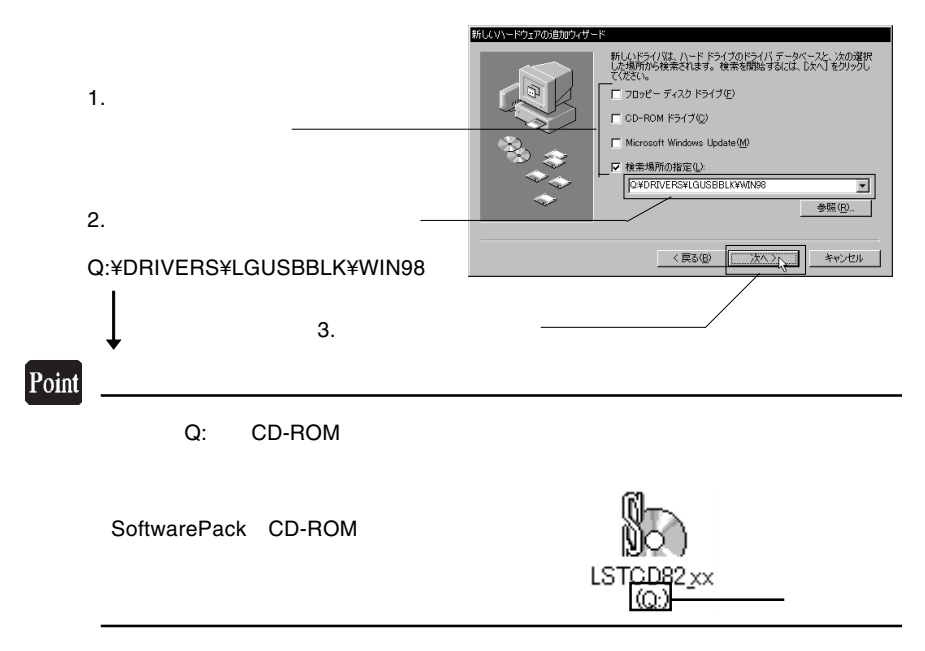

USB

Windows

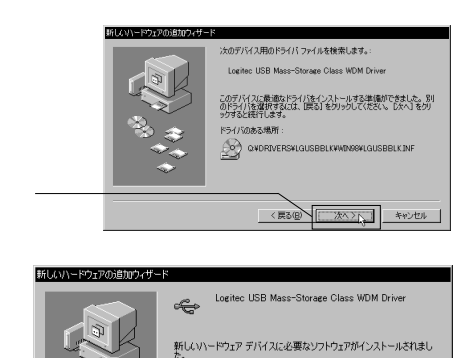

USB

CD-R/RW

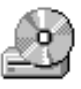

キャンセル

荒了

**2**

# CD-ROM

# CD-R,CD-RW CD-R,CD-RW

CD-R/RW

**WinCDR Lite** 

# WinCDR Lite

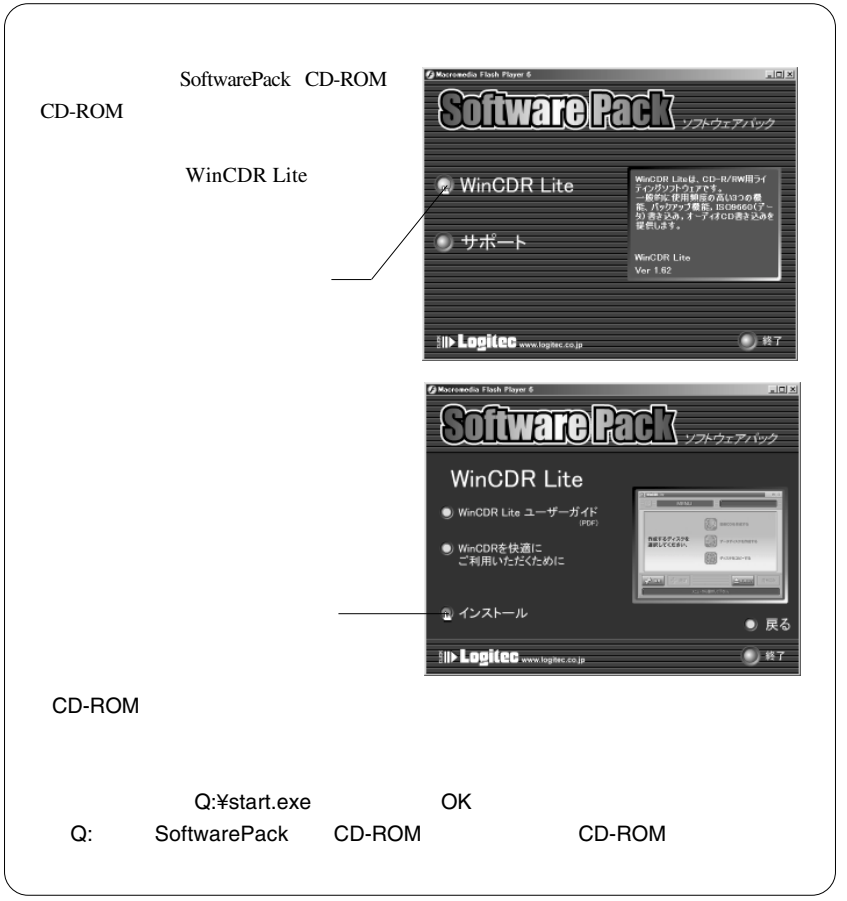

USB

Windows

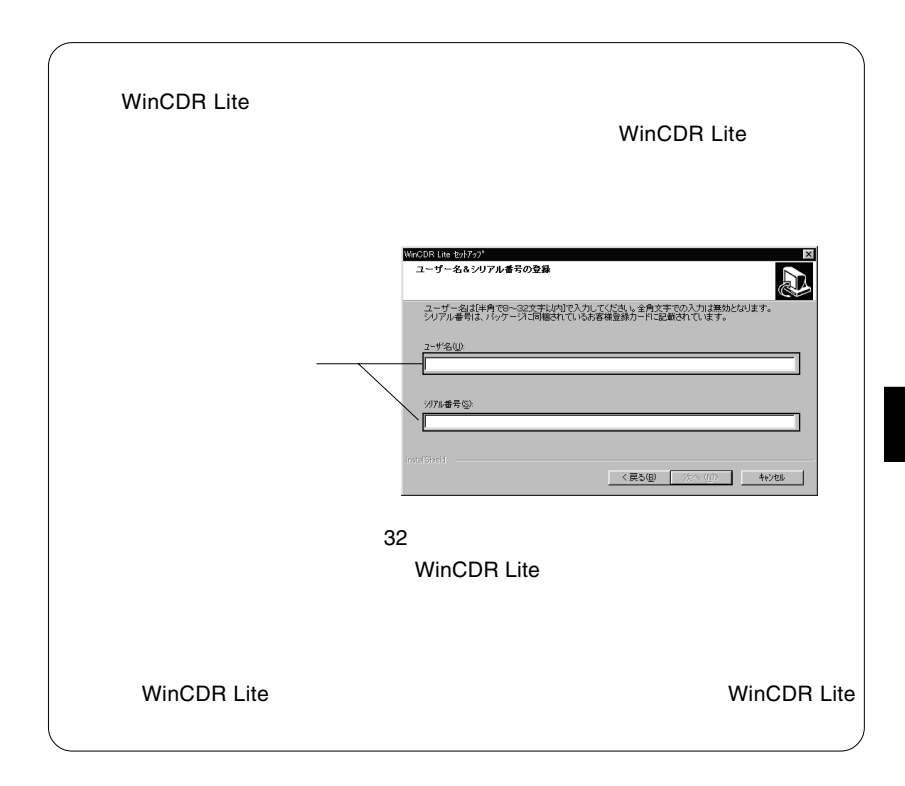

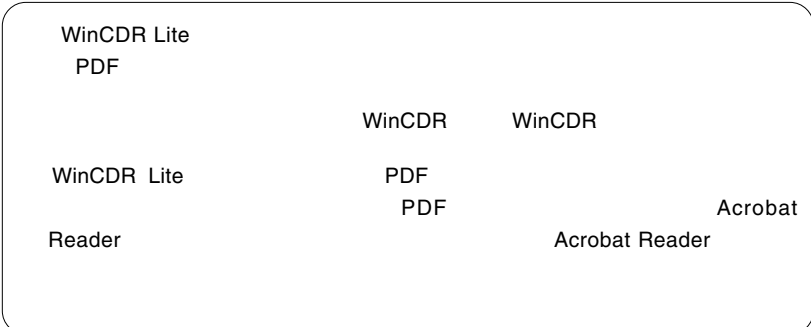

 $\blacksquare$ 

# Macintosh<sup>®</sup>

Macintosh

USB Mac OS 9.2.2

SCSI

Macintosh

Toast Lite

# Toast Lite

Macintosh **CD-ROM** Software Pack CD-ROM

 $CD-ROM$ 

 $\mathcal{O}_\mathcal{A}$ 

Toast Lite x.x.x Installer

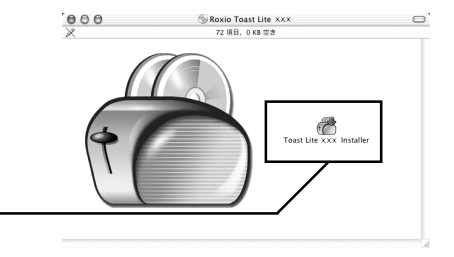

 $X.X.X.$ 

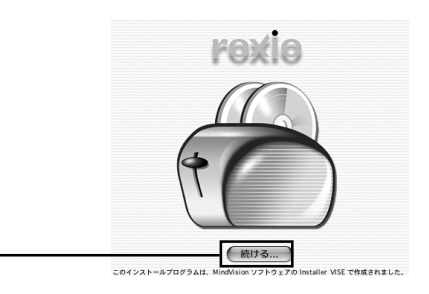

USB

Macintosh

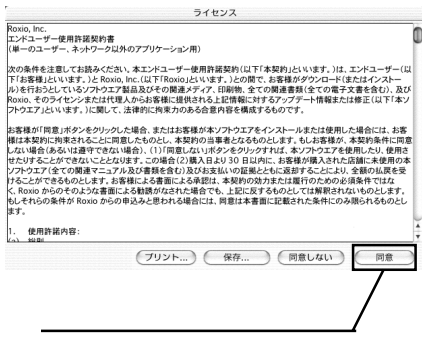

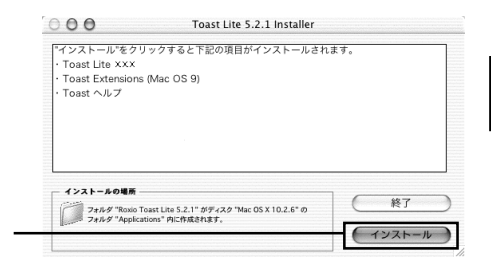

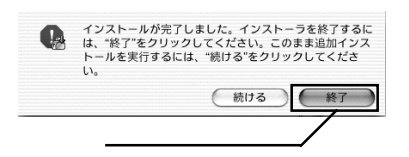

## Toast Lite SoftwarePack CD-ROM CD-ROM

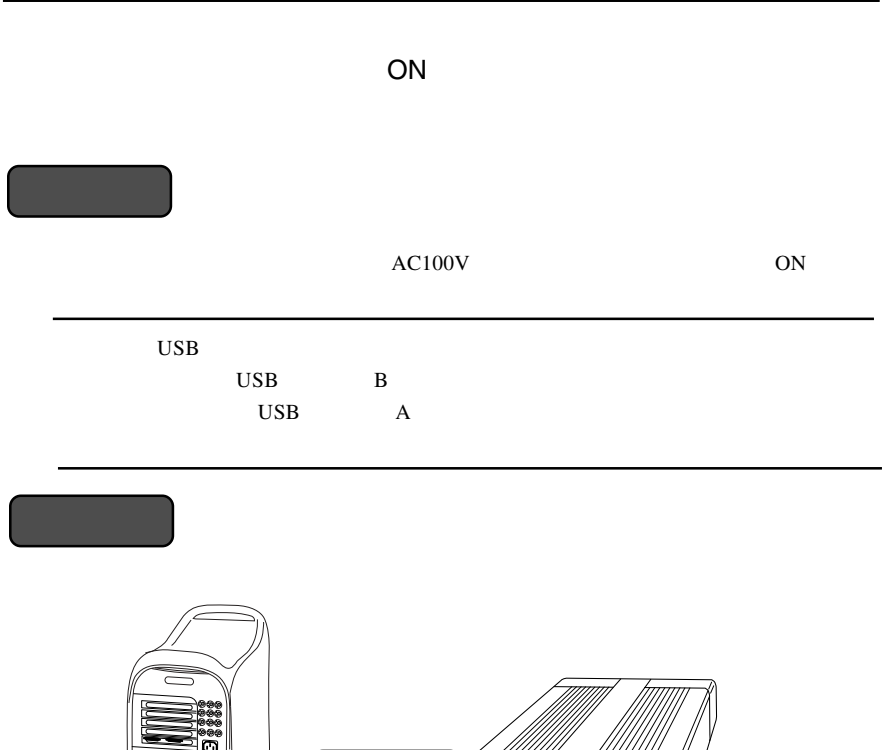

///////// (<br>断面が正方形に<br>近い方を本製品に接続 ////// III<br>Sepa 高 -<br>電源をONに<br>します。 圍 パソコンのUSB ポートへ П ្ញ y 0000  $\sqrt{ }$ Q ûì 、<br>断面が平たい方を<br>パソコン側に接続 AC100Vのコンセントへ

Macintosh USB Macintosh

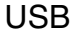

Macintosh

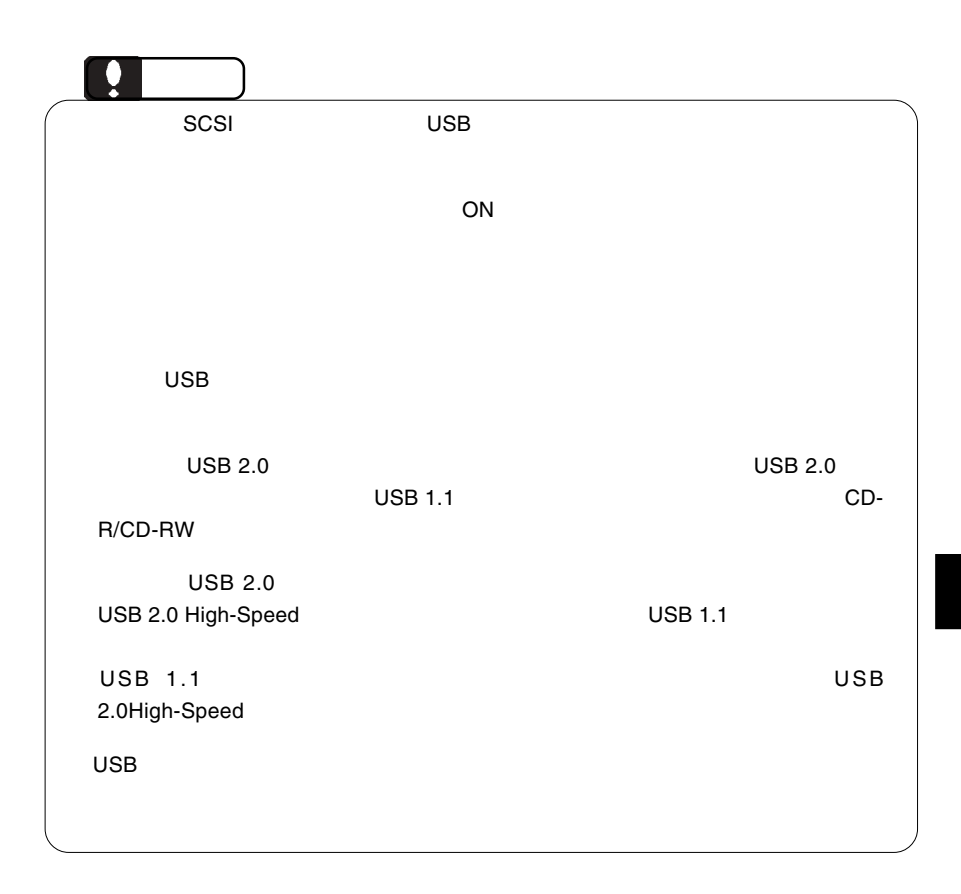

**3**

インストール」でインストールしたライティング・ソフトウェア「Toast

# BTC BCE5232IM

Lite  $\mathcal{L}$ 

Toast Lite CD-R/CD-

RW Toast Lite

**3**

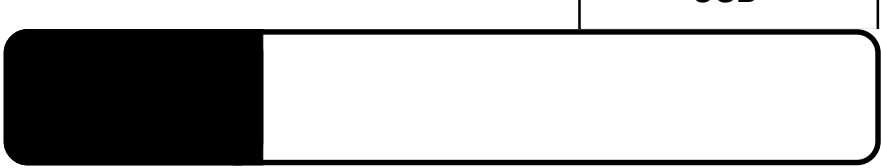

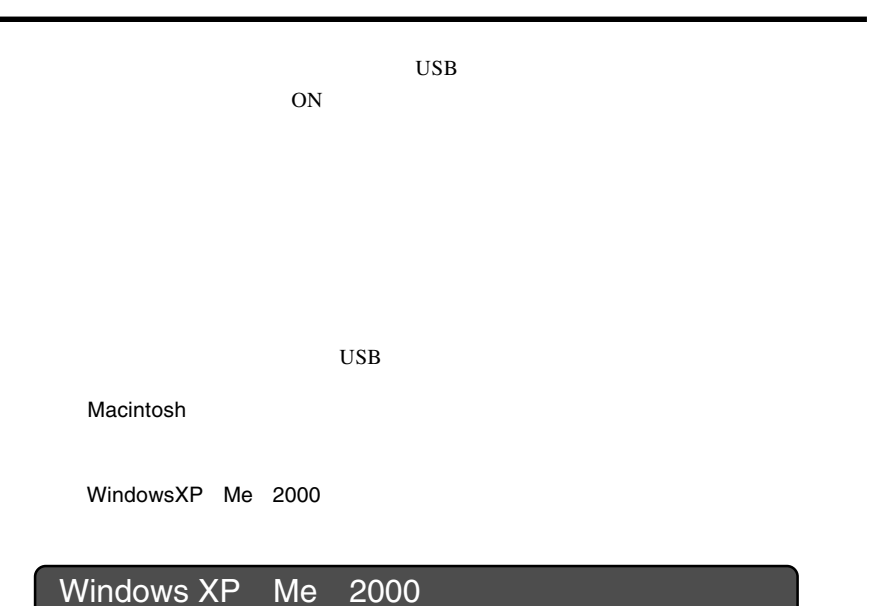

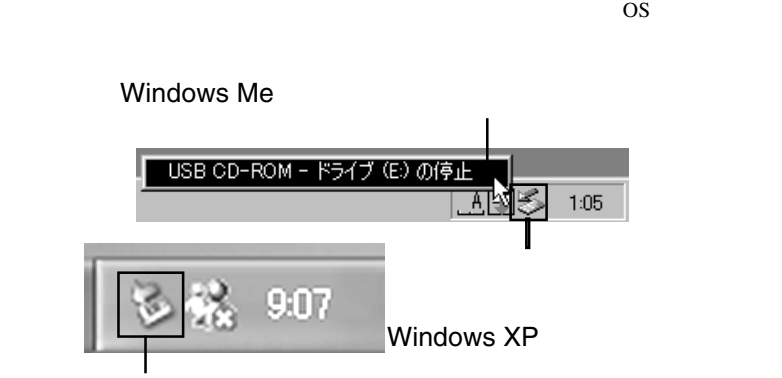

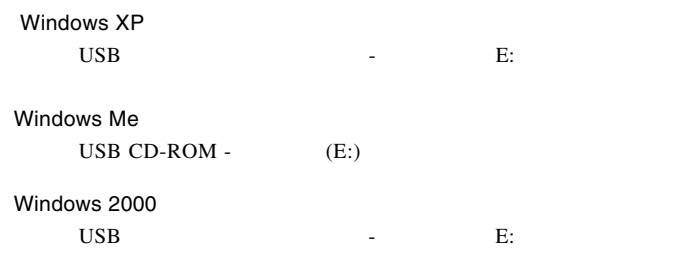

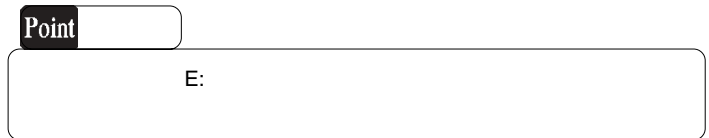

OK THE OCH THE OCH THE OCH THE OCH THE OCH THE OCH THE OCH THE OCH THE OCH THE OCH THE OCH THE OCH THE OCH THE

Windows Me

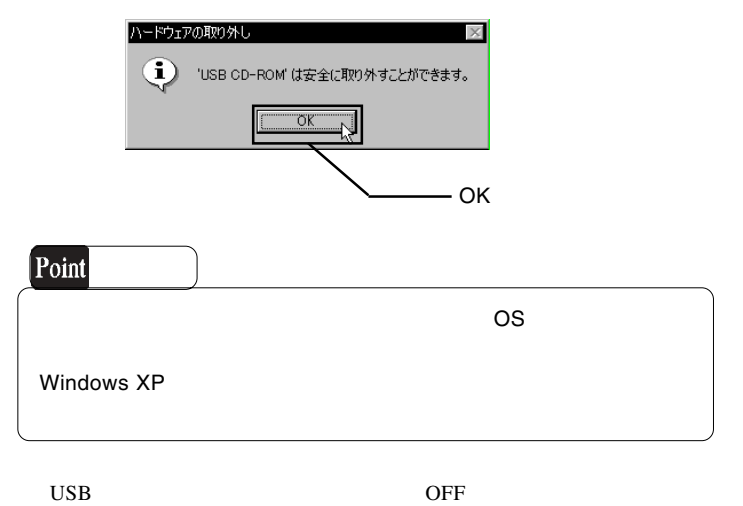

USB

 $\text{USB } 2.0$ OS SOS os were also seen that the contract of  $\alpha$ . The contract of  $\alpha$ . The contract of  $\alpha$ . The contract of  $\alpha$ . The contract of  $\alpha$ 

BIOS USB Disabled

4.2 トラブルシューティング

CD-ROM OS Windows Macintosh CD-ROM HFS cD 2 CD-ROM

OFF

 $\mathsf{USB}\ 2.0$ 

USB USB 2.0 High-Speed

 $\rm{USB}$ 

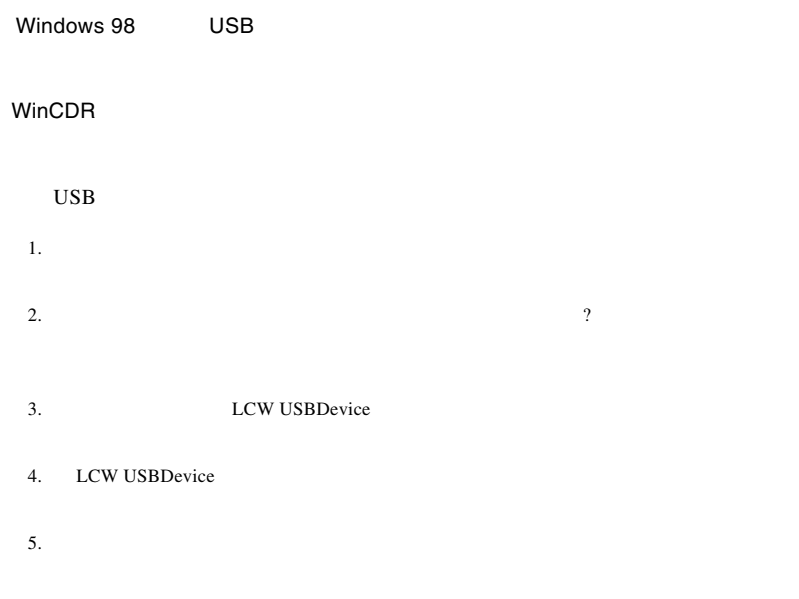

http://www.logitec.co.jp/

6. Windows **Windows** 

http://www.aplix.co.jp/cdr/

http://www.roxio.co.jp/

USB

## **Windows** 2011

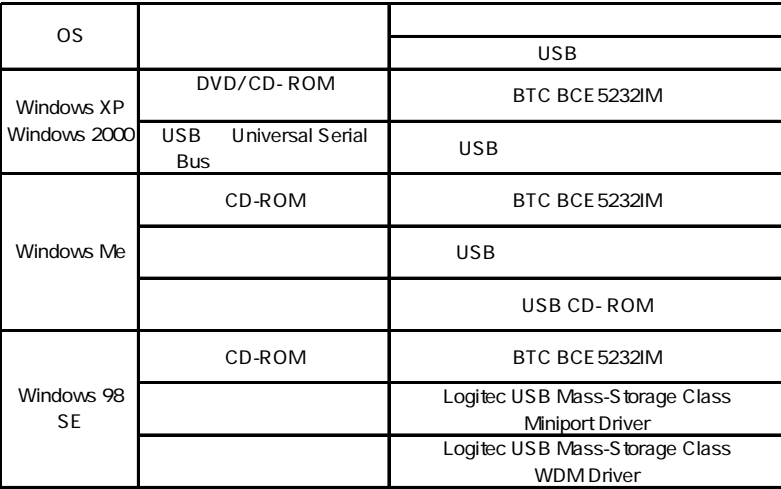

# Windows 98 Second Edition LCW USBDevice

さい。ある場合には、電源を切る前にその項目を削除して、再起動後に再度USB

Windows XP 2000

Windows Me 98

## Windows XP CD-R/RW

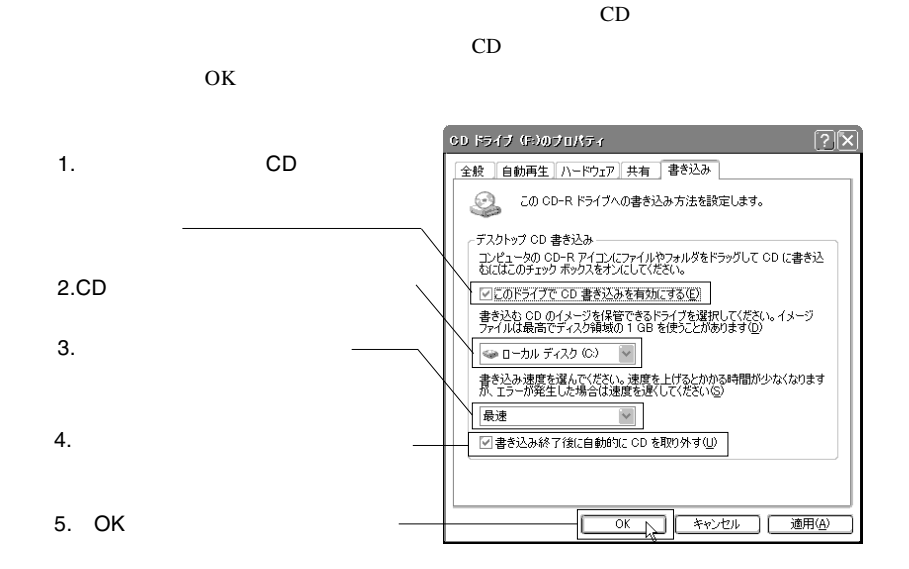

Windows XP

USB

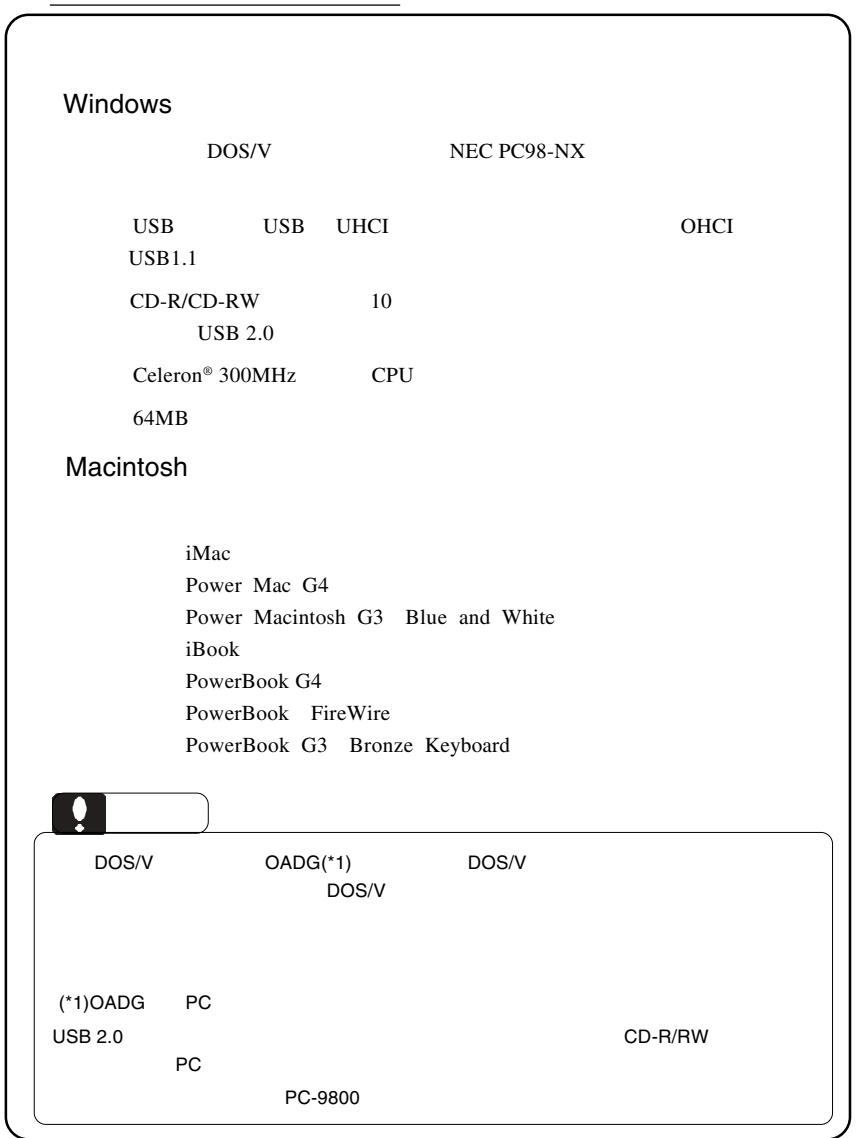

**4**

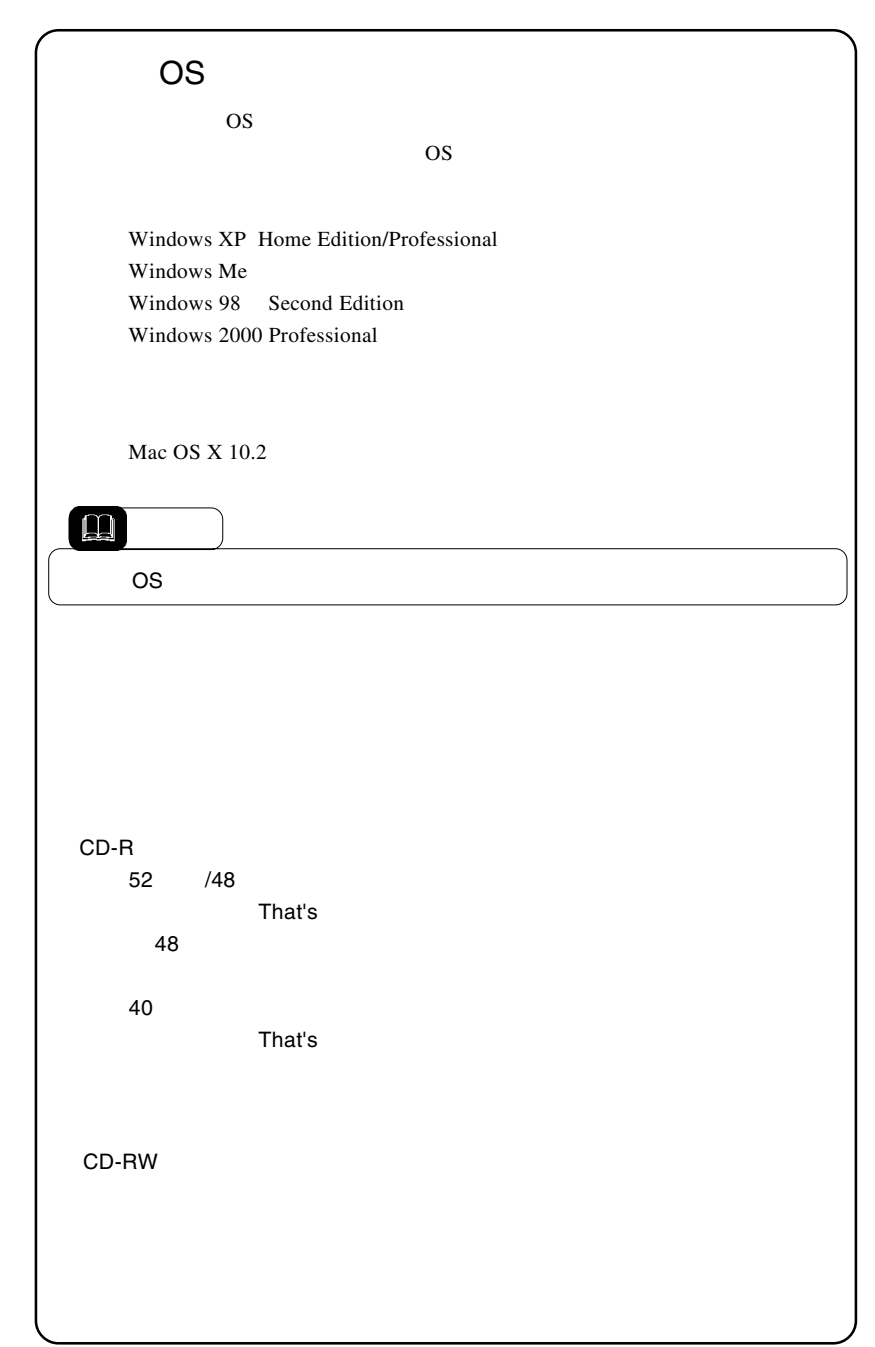

USB

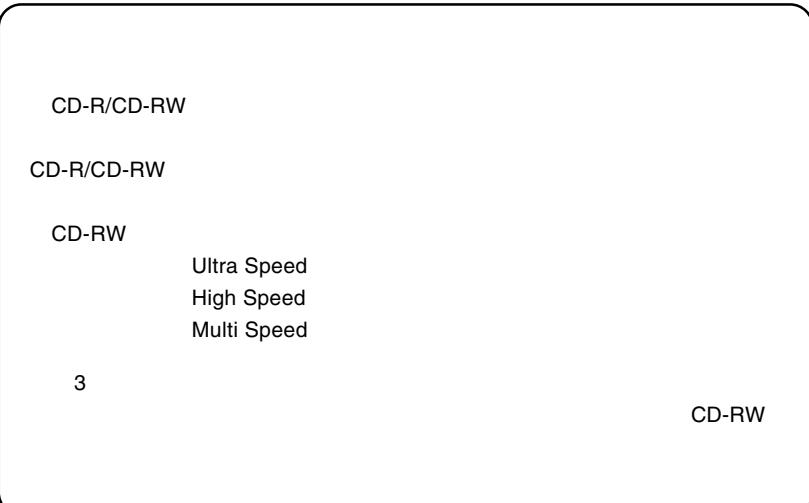